#### **BAB III**

## **METODE PENELITIAN**

## **3.1 Lokasi dan Waktu Penelitian**

### **3.1.1 Lokasi Penelitian**

Penelitian ini dilakukan di Unit Inkubator Bisnis dan Teknologi Darmajaya yang beralamatkan di Jalan Z.A. Pagar Alam, No.93. Labuhan Ratu, Bandar Lampung.

#### **3.1.2 Subjek Penelitian**

Subjek penelitian atau responden dalam penelitian adalah pihak-pihak yang nantinya akan dijadikan sebagai sampel dalam melakukan penelitian. Dalam penelitian ini, subjek penelitiannya yaitu mahasiswa IBI Darmajaya yang sedang mengambil mata kuliah *Technopreneur* dan Pengembangan Bisnis.

## **3.1.3 Waktu Penelitian**

Waktu penelitian ini akan dilakukan selama 3 bulan dengan detail aktivitas yang dapat dilihat pada tabel 3.1 dibawah ini :

#### **3.2 Metode Pengumpulan Data**

Pengumpulan data bertujuan untuk mendapatkan informasi yang menunjang penelitian yang dilakukan dan harus dilakukan dengan metode pengumpulan data yang tepat. Data objektif dan relevan dengan pokok pembahasan menjadi indikator keberhasilan suatu penelitian. Teknik pengumpulan data yang digunakan dalam penelitian ini yaitu:

### **3.2.1 Observasi**

Metode pengumpulan data ini dilakukan dengan cara melakukan pengamatan langsung pada obyek penelitian. Obyek penelitian yang dilakukan adalah mahasiswa IBI Darmajaya yang sedang mengambil mengikuti Darmajaya *Startup Competition*.

### **3.2.2 Studi Literatur**

Studi literature dilakukan untuk mengumpulkan teori-teori serta konsep-konsep yang mendasar mengenai materi yang berhubungan dengan pengembangan perangkat lunak,

penentuan keputusan, logika fuzzy metode sugeno, talent yang terlibat dalam bisnis startup serta materi dasar terkait bisnis *startup*. Literatur yang dikumpulkan diperoleh dari buku-buku, e-book, artikel-artikel di *internet*, jurnal, serta makalah yang berkaitan dengan penelitian.

### **3.2.3 Wawancara**

Wawancara dilakukan untuk memperoleh informasi tambahan yang mendasar mengenai konsep dasar peran talent pada *startup* bisnis. Wawancara dilakukan oleh peneliti kepada Kepala Bagian (Kabag.) Inkubator Bisnis dan Teknologi Darmajaya guna memperoleh data yang berkaitan dengan penelitian yang dilakukan ini.

#### **3.3 Metode Pengembangan Perangkat Lunak** *Waterfall*

#### **3.3.1 Analisis**

Proses analisis serta pengumpulan kebutuhan dilakukan secara intensif untuk menyesuaikan kebutuhan perangkat lunak agar dapat menyesuaikan kebutuhan perangkat lunak.

#### **3.3.1.1 Analisis Kebutuhan** *Hardware*

Dalam analisis kebutuhan hardware, spesifikasi *hardware client* yang

digunakan adalah sebagai berikut:

- *-* Qualcomm Snapdragon 650 / Mediatek Helio P/G Series
- *-* RAM 2 Gb.
- *- Internal Storage* 100 MB.

#### **3.3.1.2 Analisis Kebutuhan** *Software*

Untuk menjalankan program ini juga dibutuhkan spesifikasi *software* yang digunakan sebagai pendukung sistem. Perangkat lunak sistem operasi yang dibutuhkan yaitu minimal Android 7.1 Nougat atau diatasnya.

### **3.3.1.3 Analisis Sumber Data**

Dalam mengolah sumber data penelitian, diperlukan kajian terkait asal mula data didapatkan yang nantinya akan berkaitan dengan penelitian yang dilakukan.

### **a. Pembobotan Nilai Pertanyaan**

Merujuk kepada data penelitian yang telah diperoleh, metode yang digunakan dalam penilaian yaitu dengan skala likert dimana bobot nilai dari tiap tiap soalnya untuk Sangat Setuju yaitu 10, Setuju yaitu 8, Agak Setuju yaitu 6, Kurang Setuju yaitu 4 dan Tidak Setuju yaitu 0.

## **b. Nilai Total Pengujian**

Nilai total pengujian didapat dari mengoperasikan nilai nilai yang diperoleh dari nilai bobot tiap tiap soal lalu masing-masing dijumlahkan sehingga nilai tersebutlah yang nantinya dijadikan variabel input dalam pengolahan sistem aturan fuzzy

## **3.3.1.4 Analisis Variabel Himpunan**

Dalam membangun sistem penentuan peran talent startup yang menggunakan Metode sugeno ini harus sesuai dengan kriteria - kriteria konsumen inginkan. Pengolahan data dilakukan dengan menentukan variabel input maupun variabel output serta menentukan semesta pembicaraan. Langkah selanjutnya adalah membentuk himpunan *fuzzy*. Penentuan variabel, semesta pembicaraan, dan himpunan *fuzzy* dari hasil dapat diperoleh pada penelitian adalah pada tabel berikut

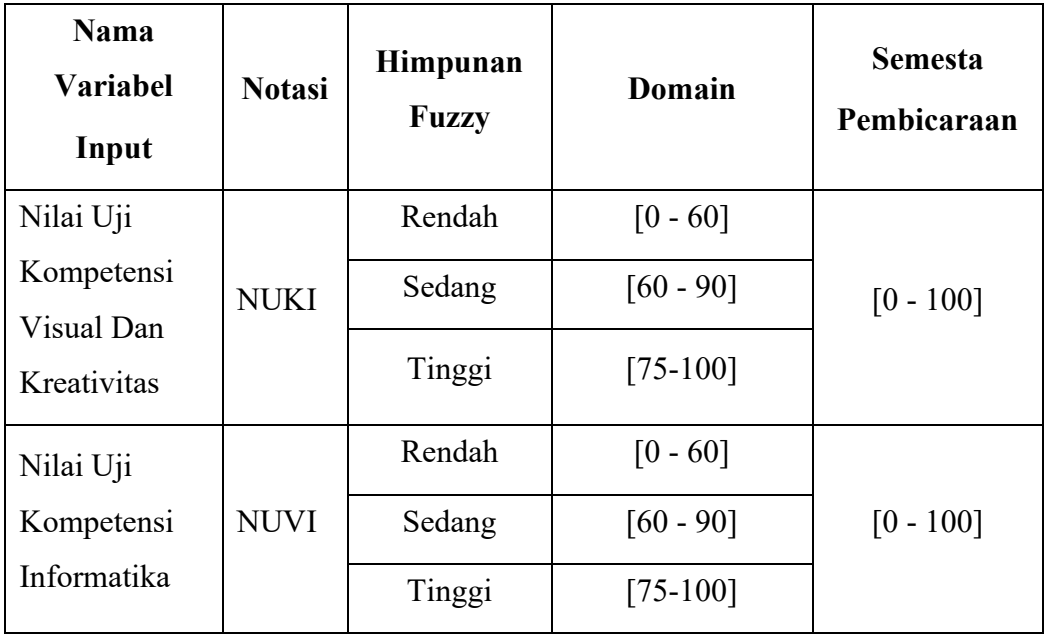

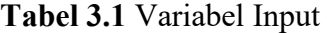

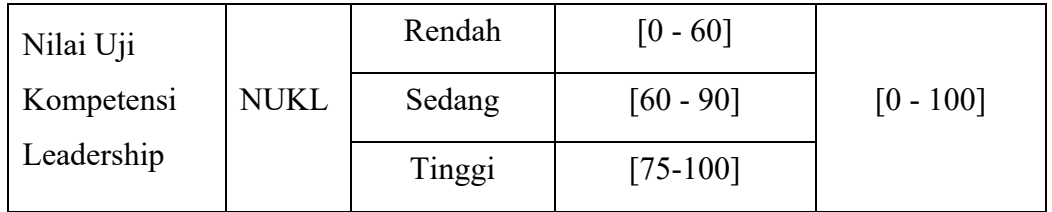

Variabel Nilai Uji Kompetensi Leadership terdiri atas 3 himpunan fuzzy yaitu: rendah, sedang dan tinggi.

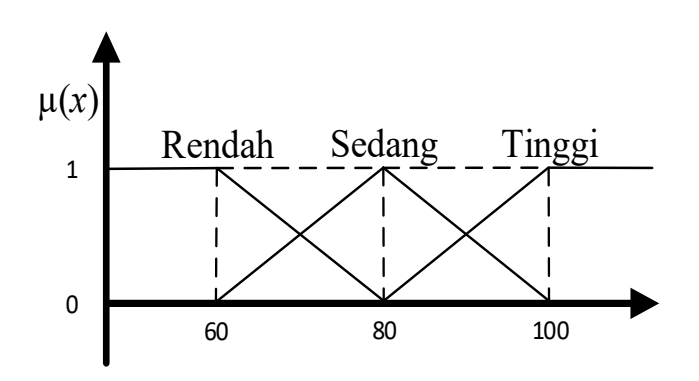

**Gambar 3.1** Fungsi keanggotaan variabel Nilai Uji Kompetansi Leadership (poin)

$$
\mu \text{Rendah} \begin{cases} 1; x \le 60 \\ 75 - x \\ 75 - 60; 60 \le x \le 75 \\ 0; x \ge 75 \end{cases}
$$
\n
$$
\mu \text{Sedang} \begin{cases} 0; x \le 60 \text{ atau } x \ge 75 \\ \frac{x - 60}{75 - 60}; 60 \le x \le 75 \\ \frac{90 - x}{90 - 75}; 75 \le x \le 90 \\ \frac{x - 75}{90 - 75}; 75 \le x \le 90 \\ 1; x \ge 90 \end{cases}
$$

Variabel Nilai Uji Kompetensi Visual Dan Kreativitas (Poin) terdiri atas 3 himpunan fuzzy yaitu: rendah, sedang dan tinggi.

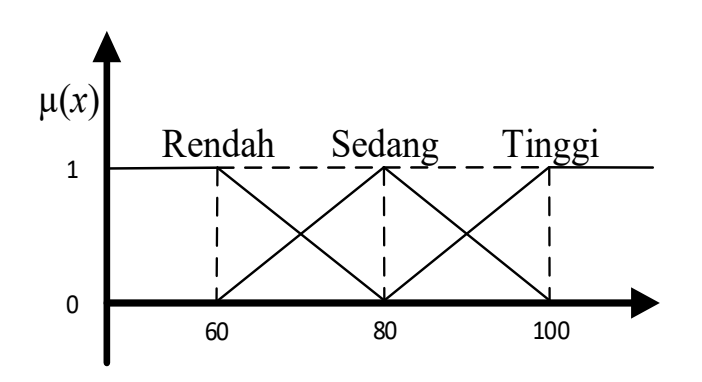

**Gambar 3.2** Fungsi keanggotaan variabel Nilai Uji Kompetensi Visual Dan Kreativitas (poin)

$$
Rendah \begin{cases} 1; x \le 60 \\ 75 - x \\ 75 - 60; 60 \le x \le 75 \\ 0; x \ge 75 \end{cases}
$$
  

$$
\mu \text{Sedang} \begin{cases} 0; x \le 60 \text{ atau } x \ge 75 \\ \frac{x - 60}{75 - 60}; 60 \le x \le 75 \\ \frac{90 - x}{90 - 75}; 75 \le x \le 90 \\ \frac{x - 75}{90 - 75}; 75 \le x \le 90 \\ 1; x \ge 90 \end{cases}
$$

Variabel Nilai Uji Kompetensi Informatika (Poin) terdiri atas 3 himpunan fuzzy yaitu: rendah, sedang dan tinggi.

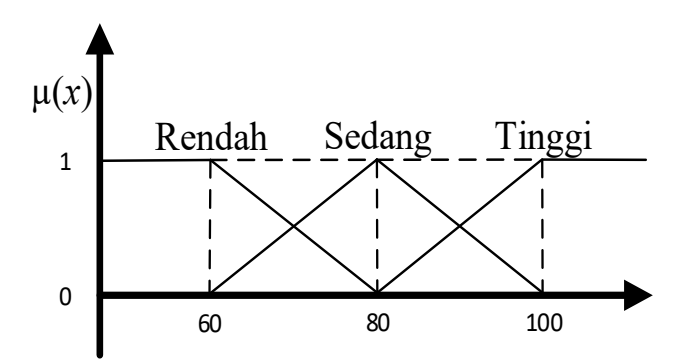

**Gambar 3.3** Fungsi keanggotaan variabel Nilai Uji Kompetensi Informatika

$$
Rendah \begin{cases} 1; x \le 60 \\ 75 - x \\ 75 - 60; 60 \le x \le 75 \\ 0; x \ge 75 \end{cases}
$$
  
\n
$$
\mu \text{Sedang} \begin{cases} 0; x \le 60 \text{ atau } x \ge 75 \\ \frac{x - 60}{75 - 60}; 60 \le x \le 75 \\ \frac{90 - x}{90 - 75}; 75 \le x \le 90 \\ \frac{x - 75}{90 - 75}; 75 \le x \le 90 \\ 1; x \ge 90 \end{cases}
$$

**Tabel 3.2** Variabel Output

| <b>Nama Variabel</b> | Domain |
|----------------------|--------|
| Output               |        |
| <b>HIPSTER</b>       | 50     |
| <b>HACKER</b>        | 80     |
| <b>HUSTLER</b>       | 90     |

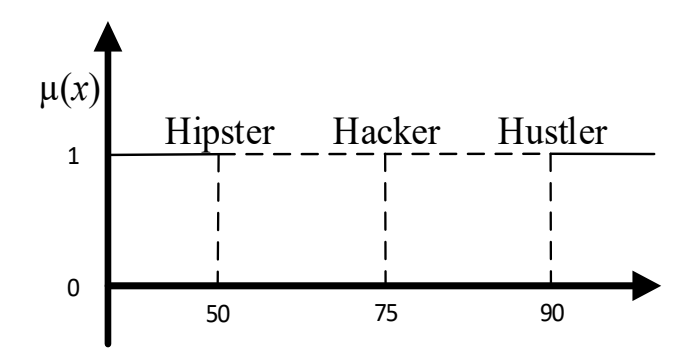

**Gambar 3.4** Fungsi keanggotaan variabel Output

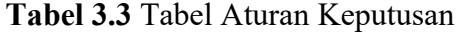

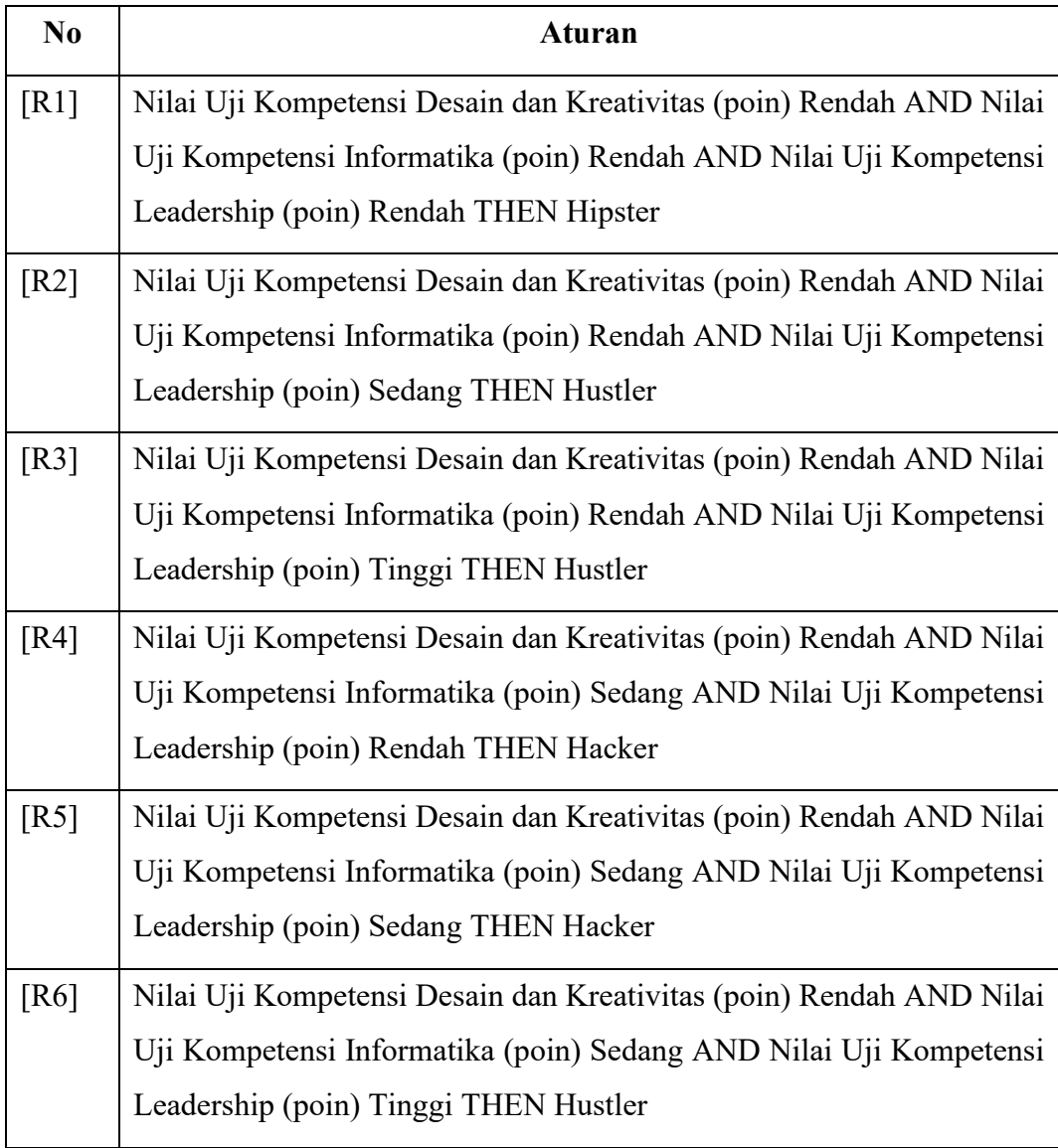

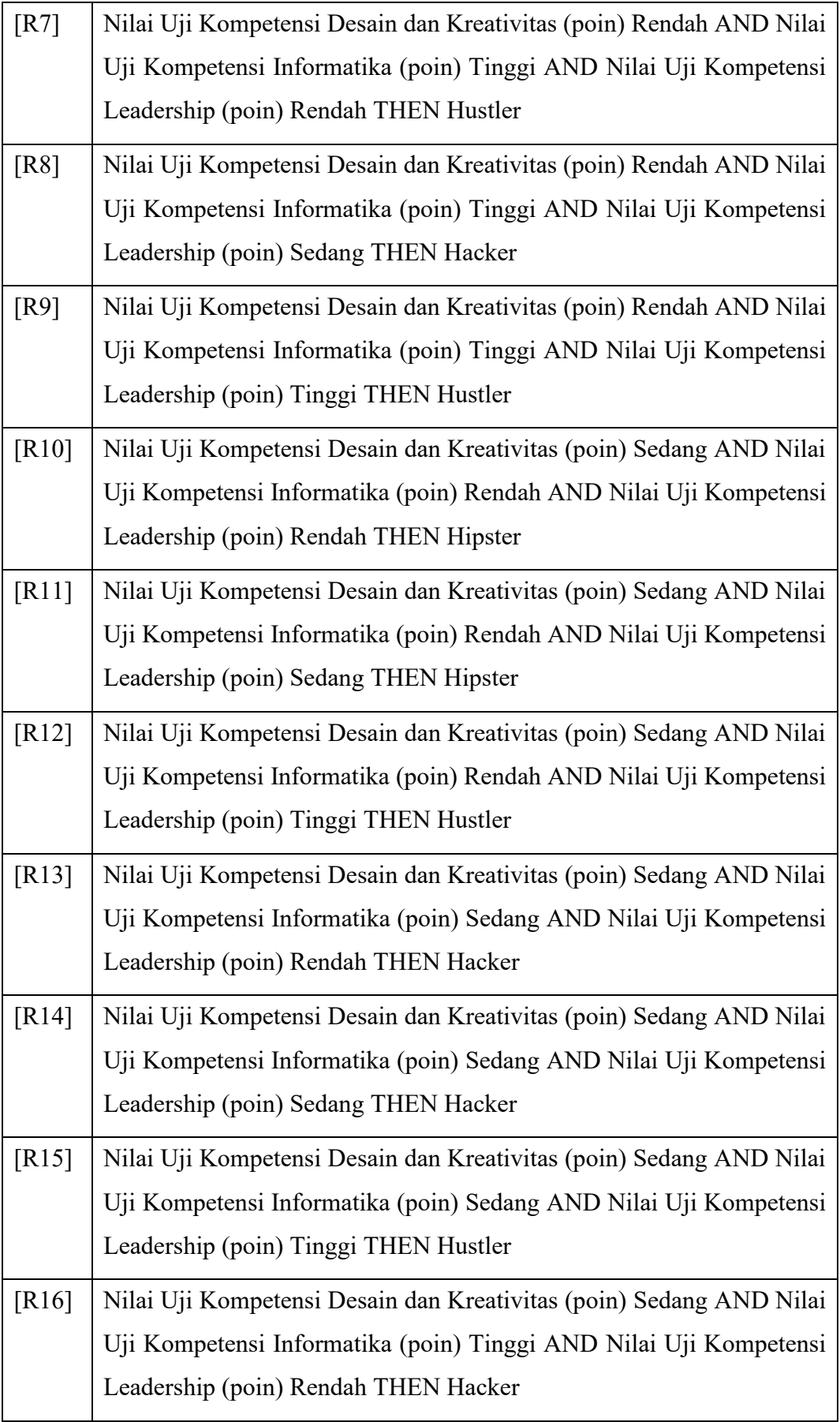

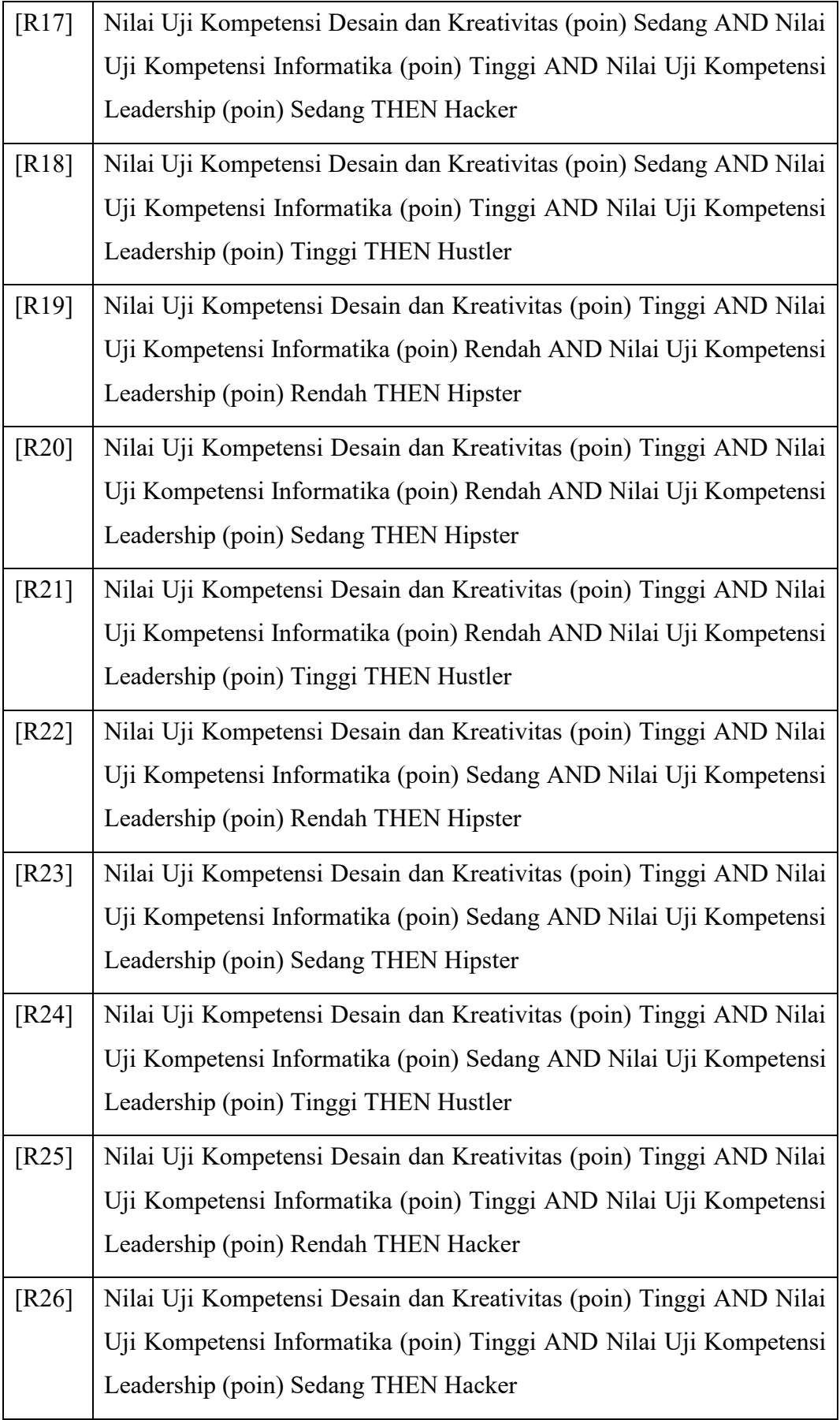

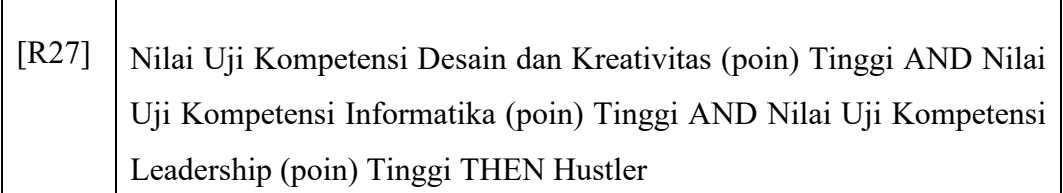

# **3.3.1.5 Analisis Perhitungan FIS Sugeno**

Dalam analisis pengujian FIS Sugeno, dibutuhkan variable input yang nantinya akan menjadi parameter yang akan dioperasikan kedalam perhitungan FIS Sugeno. Pada pengujian kali ini, penulis menggunakan data input pengujian dari data yang diperoleh penulis berupa data nilai salah satu peserta Darmajaya *Startup Competition* tahun 2020:

| Timestamp                   | <b>NAMA</b>                | Nilai Uji<br>Kompetensi<br>Informatika | Nilai Uji<br>Kompetensi Visual<br>Dan Kreativitas | Nilai Uji<br>Kompetensi<br>Leadership | <b>Bisnis Plan</b><br>yang diminati |
|-----------------------------|----------------------------|----------------------------------------|---------------------------------------------------|---------------------------------------|-------------------------------------|
| $2 - 26 - 2020$<br>21:16:37 | Henten<br>Saputra          | 83                                     | 55                                                | 90                                    | Digital                             |
| 2-27-2020<br>13:58:31       | Mody<br>Kurniawan          | 10                                     | 50                                                | 78                                    | Kuliner                             |
| $3 - 2 - 2020$<br>17:31:51  | Salsabila<br>Hersati       | 20                                     | 56                                                | 87                                    | Fashion &<br>Kriya                  |
| $3 - 3 - 2020$<br>8:51:36   | Wisnu<br><b>Azuar Anas</b> | 80                                     | 84                                                | 80                                    | Digital                             |
| $3-4-2020$<br>12:06:26      | Nisrina<br>Dwi Aprida      | 77                                     | 70                                                | 90                                    | Kuliner                             |
| $3 - 5 - 2020$<br>11:55:33  | Putri Adelia               | 6                                      | 60                                                | 60                                    | Fashion &<br>Kriya                  |
| $3 - 7 - 2020$<br>12:19:36  | Ericha<br>Marwoto<br>Putri | $\overline{2}$                         | 80                                                | 99                                    | Kuliner                             |
| $5 - 9 - 2020$<br>22:01:16  | Muhammad<br>Sepriyadi P    | 83                                     | 55                                                | 56                                    | Digital                             |
| $3-10-2020$<br>19:56:53     | Ryan Dwi<br>Setyawan       | 8                                      | 82                                                | 85                                    | Kuliner                             |
| $3 - 12 - 2020$<br>13:37:28 | Ahmad<br>Riansyah          | 89                                     | 91                                                | 16                                    | Digital                             |
| 3-29-2020<br>19:37:44       | Reza<br>Pranata            | 100                                    | 98                                                | 87                                    | Digital                             |

**Tabel 3.4** Tabel Data Peserta Darmajaya Startup Competition 2020

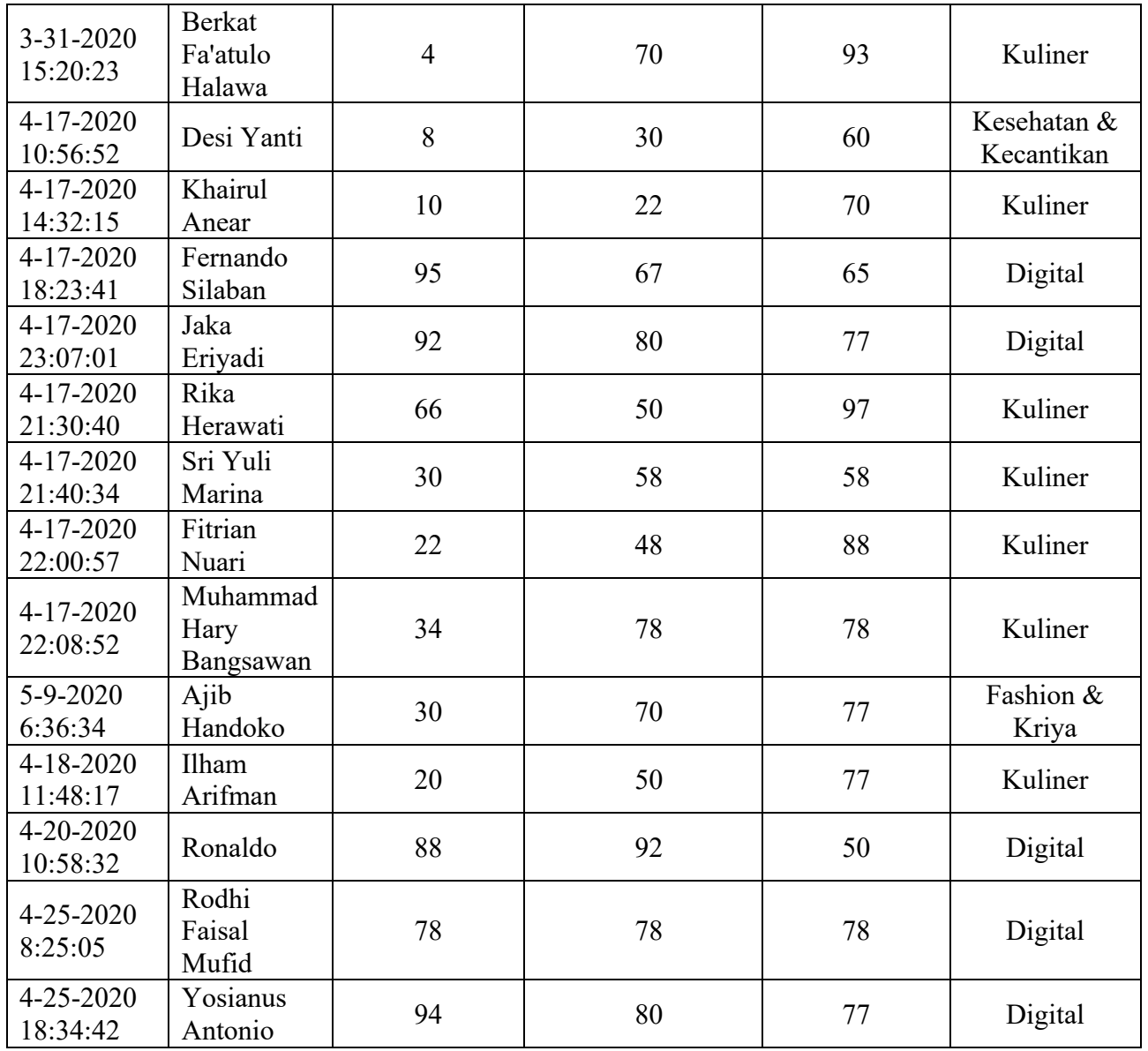

Pada pengujian kali ini, penulis mengambil sampel nilai dari peserta Darmajaya *Startup Competition* 2020 yang bernama Henten Saputra:

# **Variabel Input:**

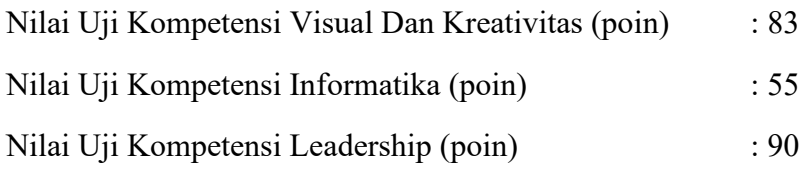

#### **Tahap Implementasi:**

#### **a. Fuzzyfikasi**

Pada tahap ini, masing masing variable input yang telah diperolah diubah menjadi bentuk himpunan fuzzy berdasarkan representasi linear yang telah ditentukan.

Variabel Nilai Uji Kompetensi Visual Dan Kreativitas (poin) : 83

Poin (Rendah) : 0

Poin (Sedang) :  $\frac{100-83}{100-80} = \frac{17}{20}$  $\frac{17}{20}$  = 0,85 Poin (Tinggi) :  $\frac{83-80}{100-80} = \frac{3}{20}$  $\frac{3}{20} = 0.15$ Verifikasi Fuzzy =  $0,85 + 0,15 = 1$ 

Variabel Nilai Uji Kompetensi Informatika (poin) : 55

Poin (Rendah) : 1 Poin (Sedang) : 0 Poin (Tinggi) : 0 Verifikasi Fuzzy = 1

Variabel Nilai Uji Kompetensi Leadership (poin) : 90 Poin (Rendah) : 0 Poin (Sedang) :  $\frac{100-90}{100-80} = \frac{10}{20}$  $\frac{10}{20} = 0,5$ 

Poin (Tinggi) :  $\frac{100-90}{100-80} = \frac{10}{20}$  $\frac{10}{20} = 0,5$ Verifikasi Fuzzy =  $0.5+0.5 = 1$ 

### **b. Evaluasi Aturan**

Tahapan ini digunakan untuk membuat gabungan atau kombinasi aturan aturan dalam sistem *fuzzy* yang nantinya akan digunakan pada mesin inferensi. Terdapat 27 aturan pada sistem yang telah dibuat. Berdasarkan himpunan fuzzy yang telah diperoleh, maka terdapat beberapa rules yang terpenuhi diantaranya:

### **Rule 11**

Nilai Uji Kompetensi Leadership (poin) Sedang **AND** Nilai Uji Kompetensi Visual Dan Kreativitas (poin) Rendah **AND** Nilai Uji Kompetensi Informatika (poin) Sedang **THEN** *Hipster* 

#### **Rule 12**

Nilai Uji Kompetensi Leadership (poin) Sedang **AND** Nilai Uji Kompetensi Visual Dan Kreativitas (poin) Rendah **AND** Nilai Uji Kompetensi Informatika (poin) Tinggi **THEN** *Hustler*

## **Rule 20**

Nilai Uji Kompetensi Leadership (poin) Tinggi **AND** Nilai Uji Kompetensi Visual Dan Kreativitas (poin) Rendah **AND** Nilai Uji Kompetensi Informatika (poin) Sedang **THEN** *Hipster*

## **Rule 21**

Nilai Uji Kompetensi Leadership (poin) Tinggi **AND** Nilai Uji Kompetensi Visual Dan Kreativitas (poin) Rendah **AND** Nilai Uji Kompetensi Informatika (poin) Tinggi **THEN** *Hustler*

### **c. Fungsi Implikasi**

Pada tahap ini, himpunan yang memenuhi diaplikasikan kedalam aturan yang sudah ditentukan untuk memperoleh hasil keluaran berdasarkan IF THEN. Dalam penelitian ini, aturan yang dibentuk berdasarkan operator AND. Maka dengan demikian, fungsi implikasi yang diterapkan yaitu menggunakan parameter *MIN*.

**[R11] = [Sedang];[Rendah];[Sedang]**   $= (0.85; 1; 0.5)$ *Min* (R11) =  $0,5$  $A^*z = 0.5 * 50 = 25$ 

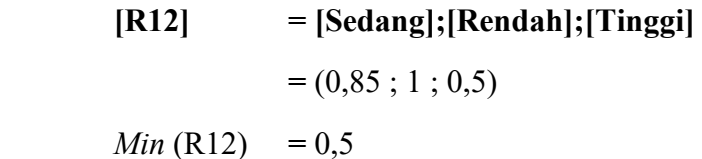

$$
a^*z = 0.5 * 90 = 45
$$

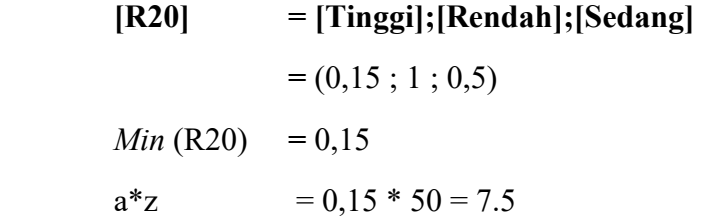

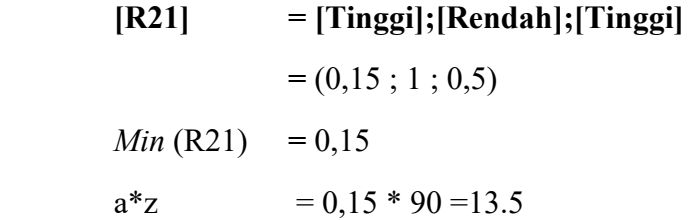

#### **d. Defuzzikasi**

Tahap ini merupakan tahap terakhir yang berfungsi untuk mencari nilai weigh average dari hasil penghitungan menjadi bentuk ril.

$$
\begin{aligned}\n\text{Defuzzikasi} &= \frac{(0,5 \times 50) + (0,5 \times 90) + (0,15 \times 50) + (0,15 \times 90)}{(0,5 + 0,5 + 0,15 + 0,15)} \\
&= \frac{(25) + (45) + (7,5) + (13,5)}{1.3} \\
&= \frac{91}{1,3} = 70.00\n\end{aligned}
$$

Berdasarkan perhitungan dengan FIS Sugeno terhadap studi kasus yang diambil diatas dengan Nilai Uji Kompetensi Kompetensi Visual Dan Kreativitas (poin) = 83, Nilai Uji Informatika (poin) = 55, dan Nilai Uji Kompetensi Leadership (poin) = 90 diperoleh nilai sebesar 70.00. Dengan demikian, Henten Saputra mendapatkan Peran Talent sebagai *Hipster* dengan rentang nilai [50-74]**.**

### **3.3.2** *Design* **(Desain)**

Desain perangkat lunak adalah proses multi langkah yang fokus pada desain pembuatan program perangkat lunak termasuk struktur data, arsitektur perangkat lunak, dan representasi antar muka.

#### *3.3.2.1 Usecase Diagram*

*Use case diagram* dibawah ini menggambarkan sistem dari dua sudut pandang yaitu administrator (admin) dan pengguna sistem tersebut (user) sehingga pembuatan *use case diagram* ini lebih dititik beratkan pada fungsionalitas yang ada pada sistem, bukan berdasarkan alur atau urutan kejadian, sistem yang di usulkan akan di gambarkan dalam *use case diagram* yang ditunjukkan pada gambar berikut

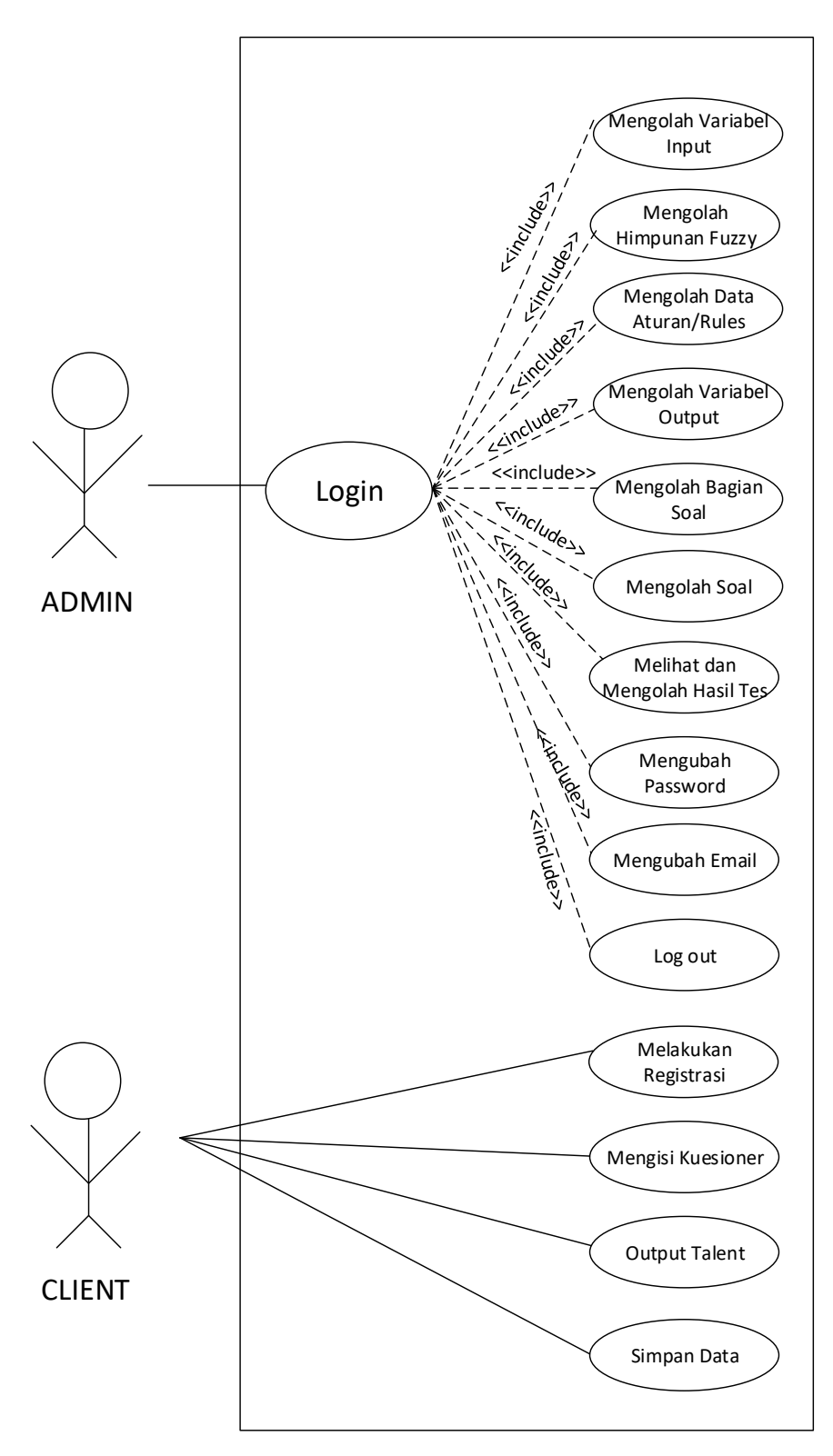

**Gambar 3.5** Use Case Diagram Sistem Grow+

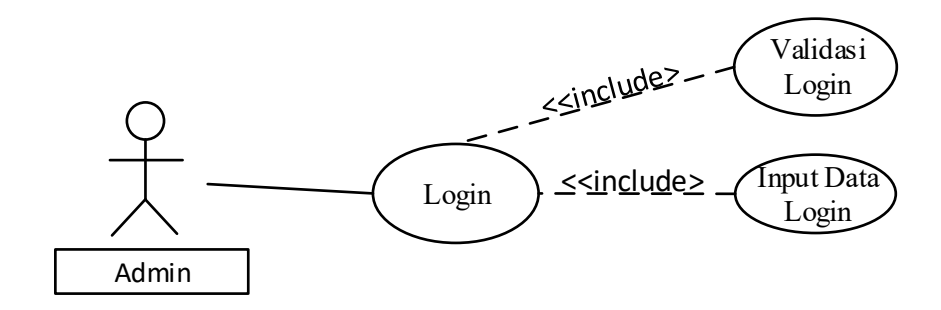

**Gambar 3.6** Use Case Diagram Admin Login

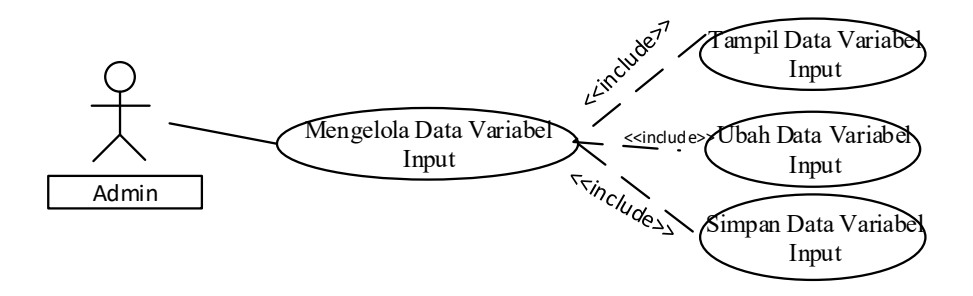

**Gambar 3.7** Use Case Diagram Tampilan Variabel Input

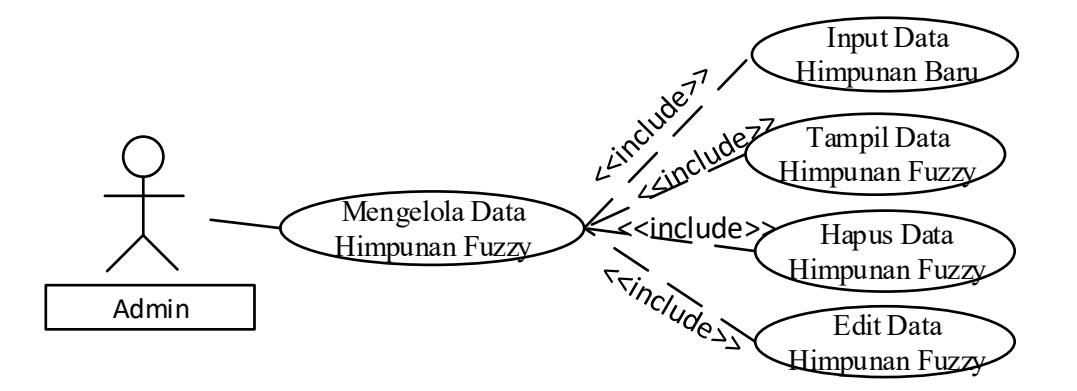

**Gambar 3.8** Use Case Diagram Admin Tampilan Himpunan Fuzzy

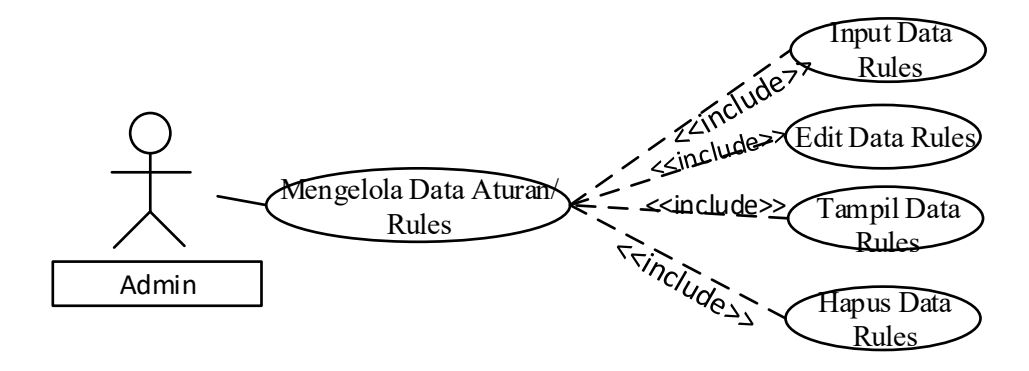

**Gambar 3.9** Use Case Diagram Admin Tampilan Rules

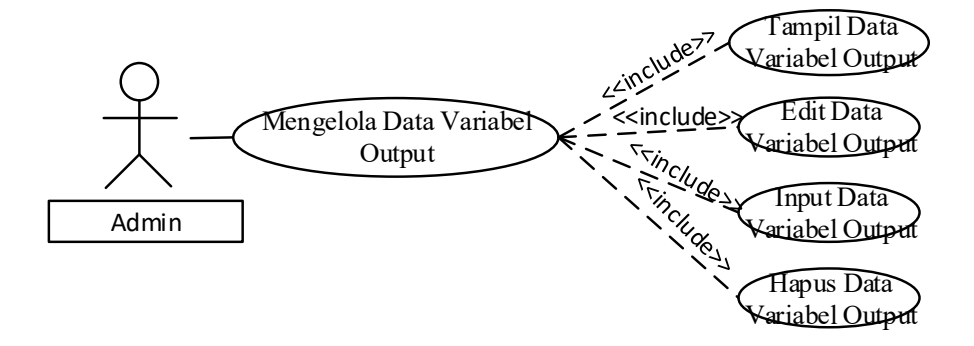

**Gambar 3.10** Use Case Diagram Admin Tampilan Variabel Output

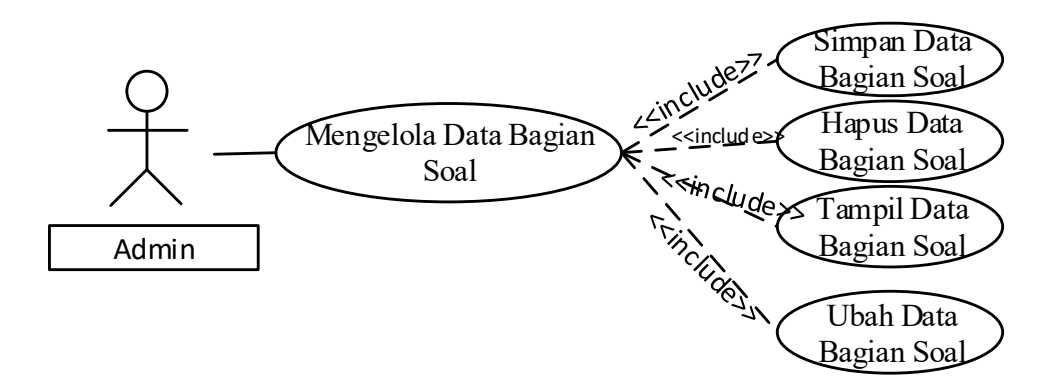

**Gambar 3.11** Use Case Diagram Admin Tampilan Bagian Soal

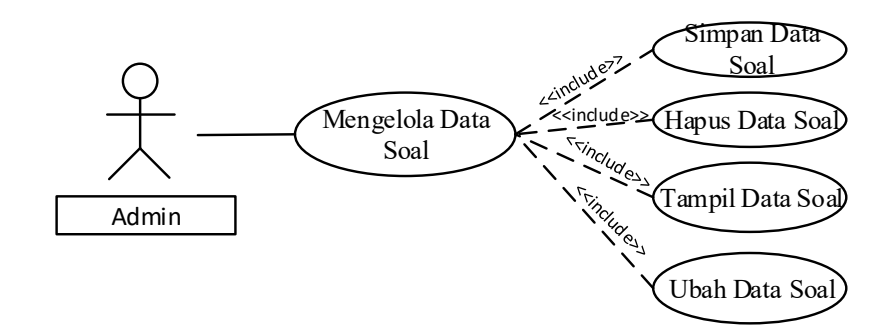

**Gambar 3.12** Use Case Diagram Admin

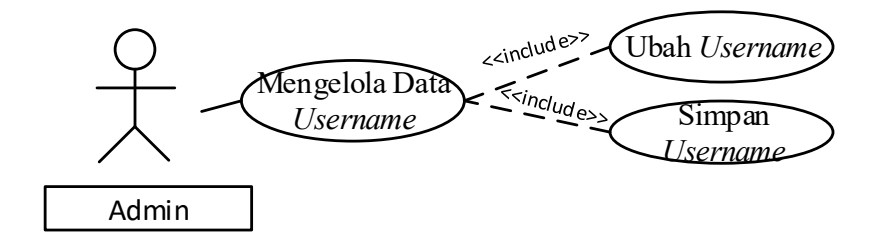

**Gambar 3.15** Use Case Diagram Admin Ubah Username

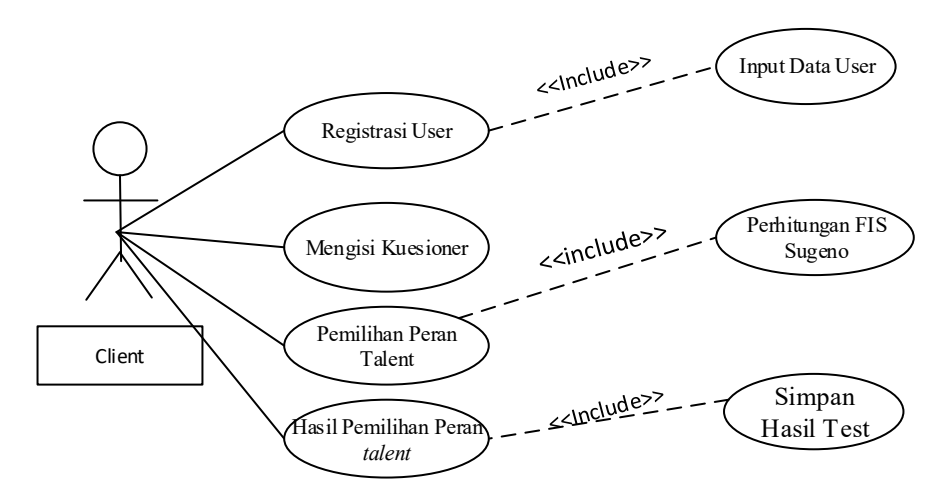

**Gambar 3.15** Use Case Diagram Pengguna Client

Dari Gambar *use case* diatas dapat kita lihat sistem memiliki 2 aktor yaitu *admin* dan *client*, admin melakukan login agar dapat masuk ke halaman *admin*, setelah melakukan login *admin* dapat mengelola data rule, mengelola data variabel *input* dan megelola data variabel *output,* tampilan soal, bagian soal, rules, hasil tes, ubah *password* dan ubah *username* Untuk *user* dapat melakukan registerasi dengan menginputkan data *user*, lalu mengisi pertanyaan yang tersedia, lalu sistem memilih peran talent yang sesuai dan hasilnya akan muncul rekomendasi peran talent oleh sistem.

### **3.3.2.2 Activity Diagram**

*Activity diagram* menggambarkan rangkaian aliran dari aktifitas, digunakan untuk mendeskripsikan aktivitas yang dibentuk dalam suatu operasi sehingga dapat juga digunakan untuk aktifitas lainnya seperti *use case* atau interaksi. Dalam hal ini dibagi menjadi 2 yaitu Client dan Admin.

## **3.3.2.2.1 Activity Diagram Admin**

*Activity diagram* sistem pemilihan peran talent startup merupakan aktivitas yang dilakukan admin untuk menjelaskan alur sistem pemilihan peran talent startup.

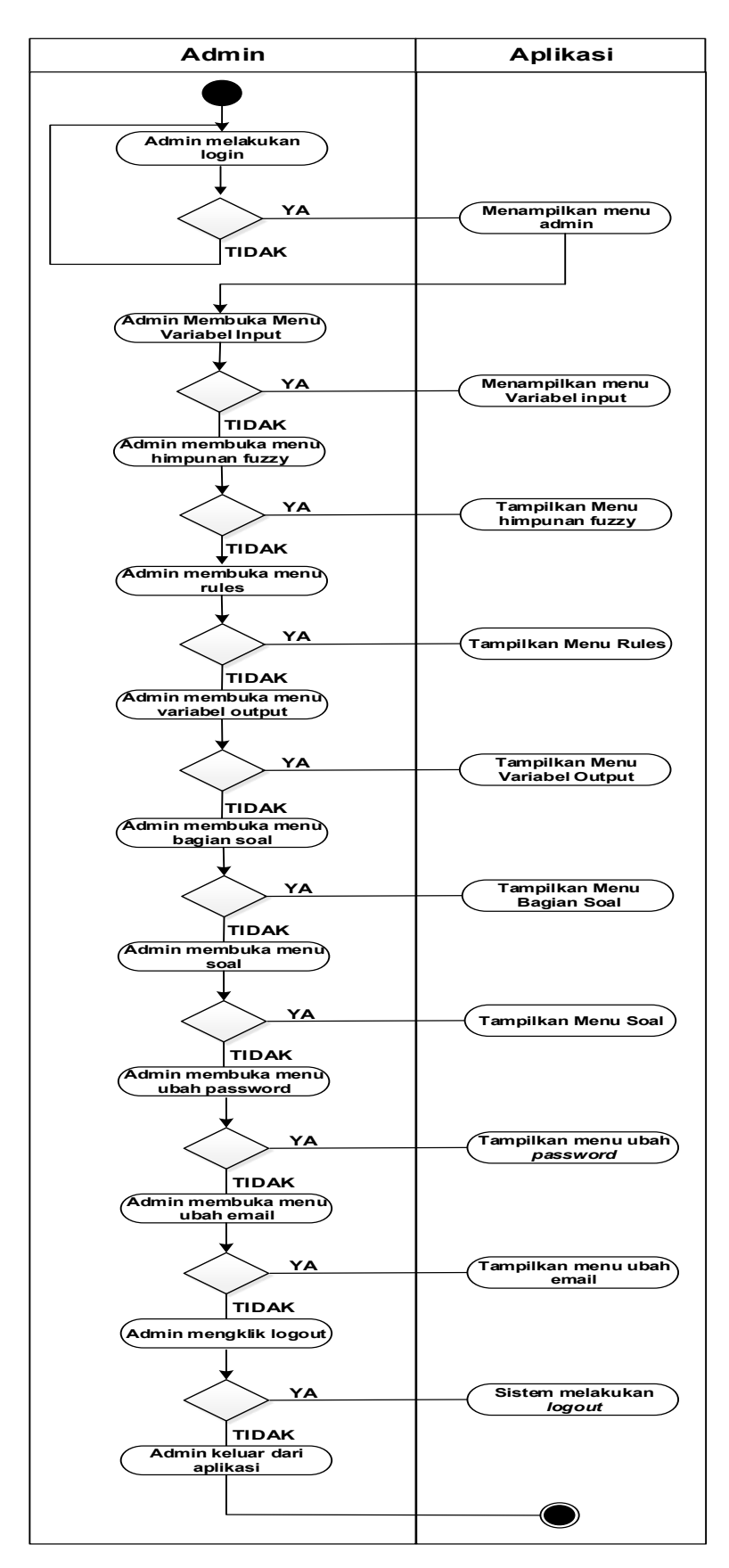

Gambar 3.16 Activity Diagram Aplikasi Admin

## 3.17 **Activity Diagram Aplikasi Client**

*Activity diagram* client adalah aktivitas yang dilakukan pengguna untuk memulai proses penentuan peran talent melalui perhitungan FIS Sugeno. *Activity diagram*  Client dapat dilihat pada Gambar 3.13

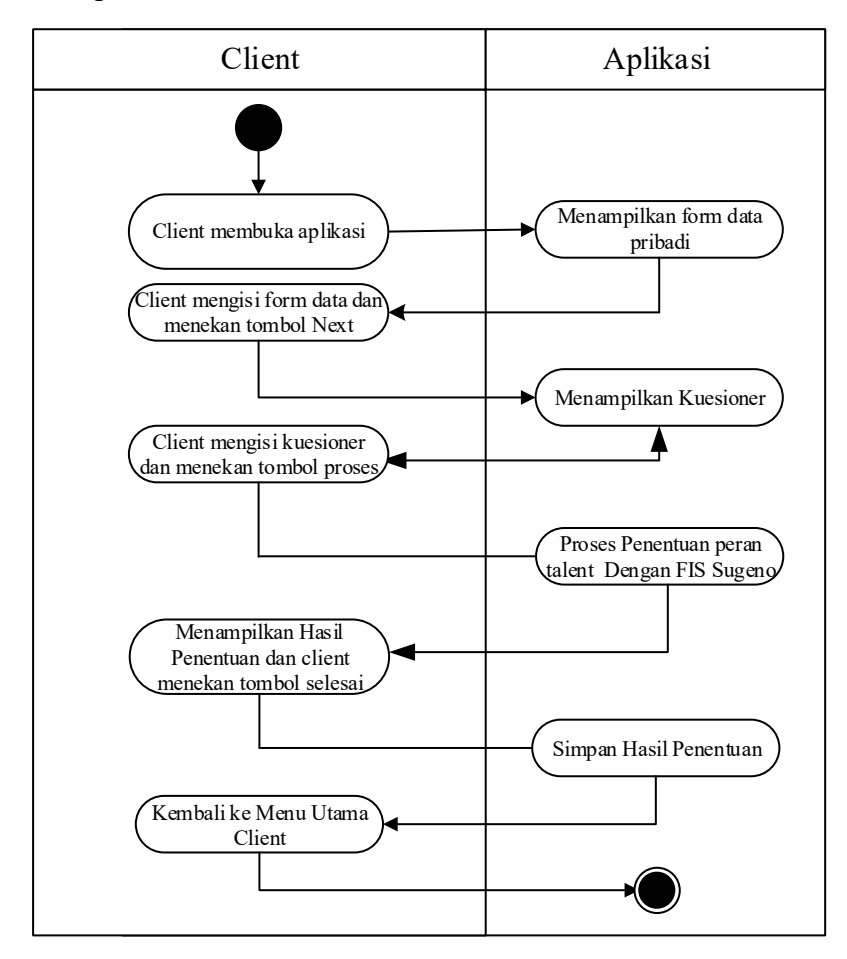

 **Gambar 3.27** Activity Diagram Proses Penentuan Client

### *3.3.2.3 Class Diagram*

*Class diagram* adalah *diagram* yang menggambarkan struktur sistem dari segi pendefinisian kelas-kelas yang akan dibuat untuk membangun sistem. *Class diagram* sistem pemilihan peran talent startup memiliki beberapa kelas yaitu : *class crips*, *class* rules, *class* bagiansoal, *class soal*, *class* hasiltes, *class* nilaiuji, *class* himpunanfuzzy, dan *class user* Dapat dilihat pada gambar 3.15

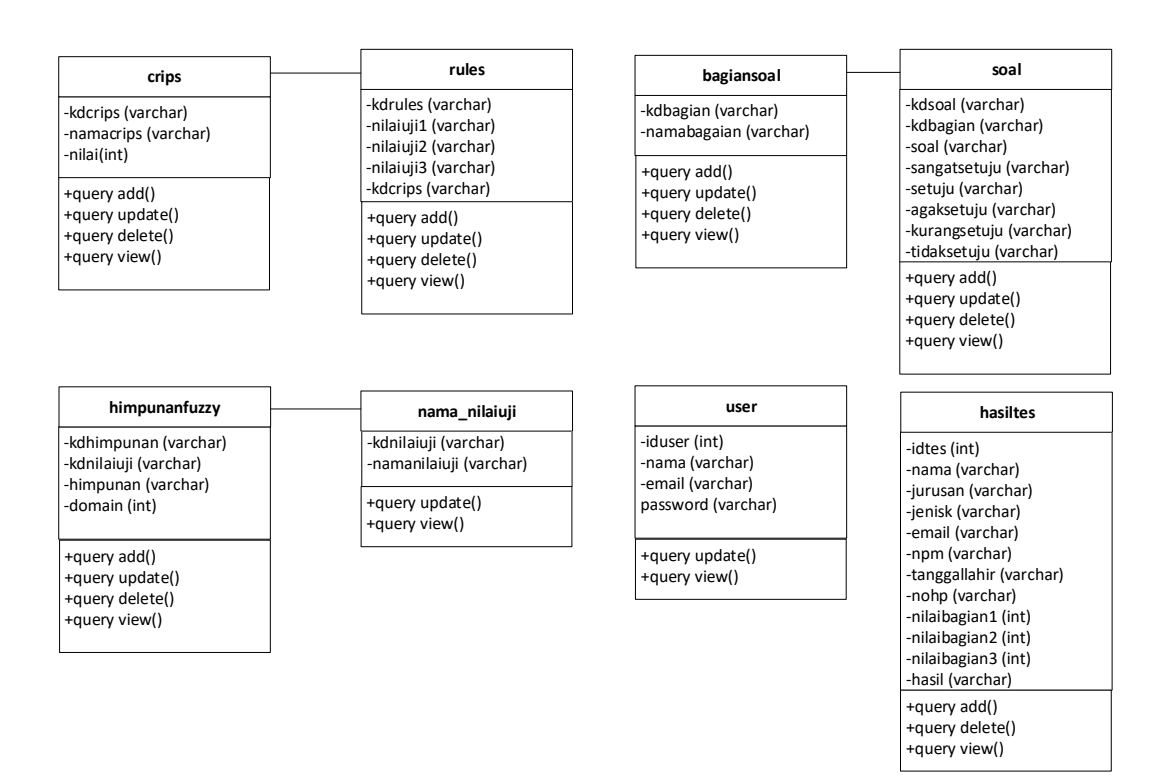

**Gambar 3.28** Class Diagram

## **3.3.2.4 Struktur Database**

Struktur *database* dalam penelitian ini adalah sebagai berikut:

a. Struktur Tabel soal

Tabel ini digunakan untuk menyimpan data variabel *input*

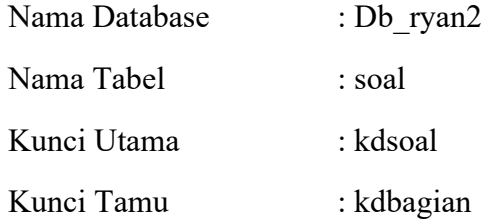

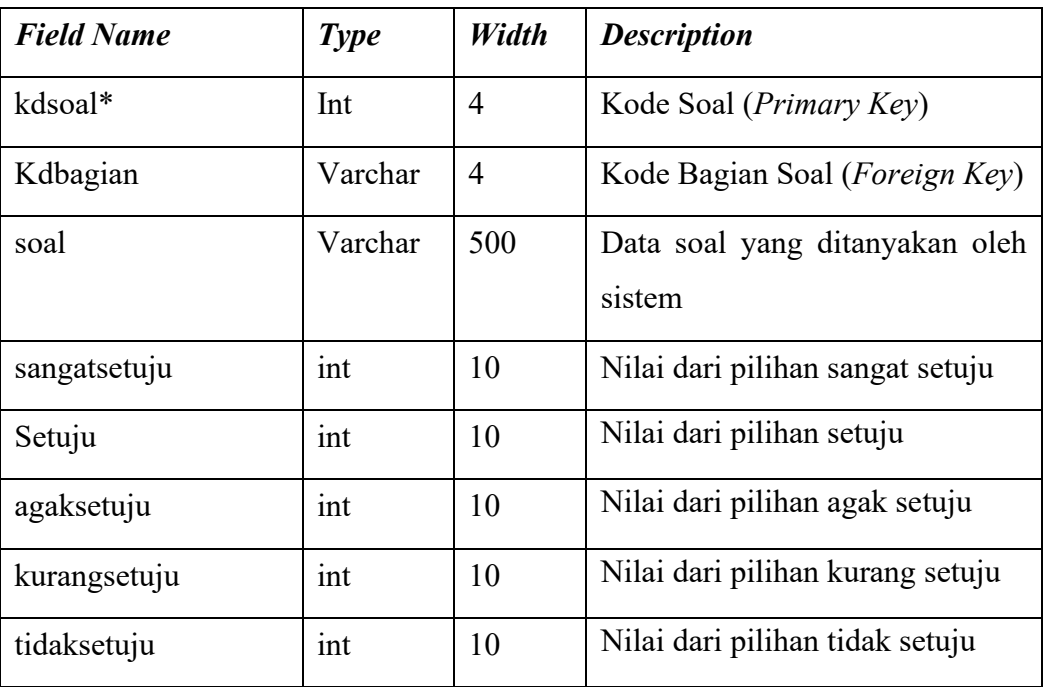

# **Tabel 3.4** Rancangan Struktur Tabel Soal

# b. Struktur Tabel Crips

Tabel ini digunakan untuk menyimpan data login administrator

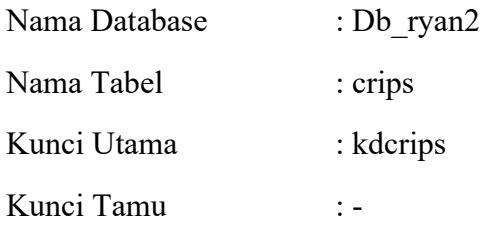

# **Tabel 3.5** Rancangan Struktur Tabel Admin

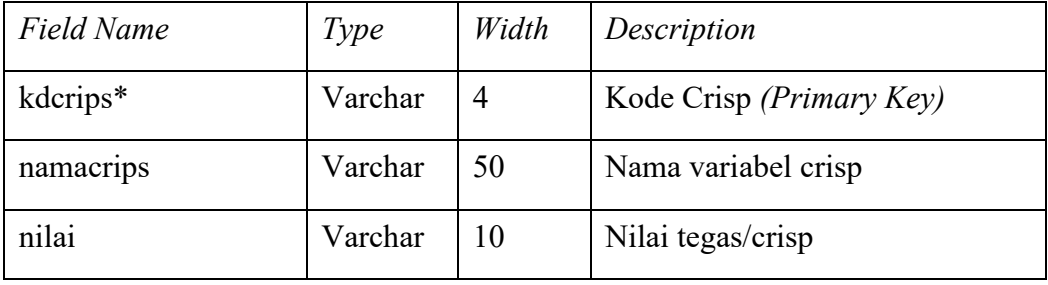

c. Struktur Tabel Nama Nilai Uji

Tabel ini digunakan untuk menyimpan data nilai defuzzy

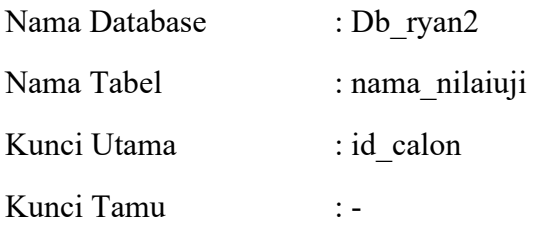

## **Tabel 3.6** Rancangan Struktur Tabel Nama Nilai Uji

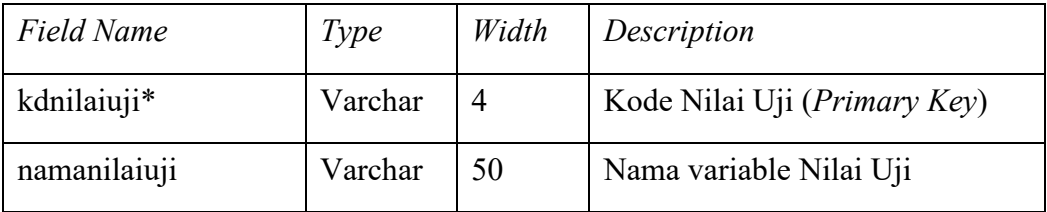

## d. Struktur Tabel Rules

Tabel ini digunakan untuk menyimpan data aturan yang digunakan dalam mesin inferensi

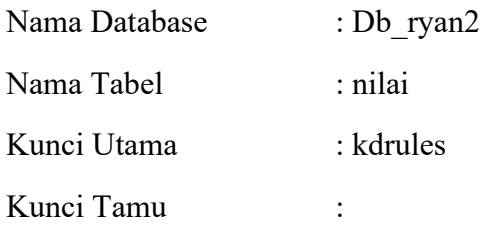

# **Tabel 3.7** Rancangan Struktur Tabel Rules

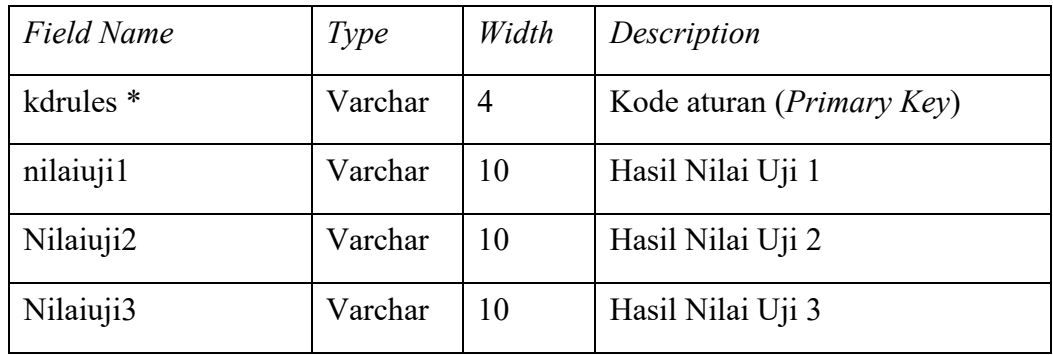

# e. Struktur Tabel Bagian Soal

Tabel ini digunakan untuk menyimpan data nilai minimum rule

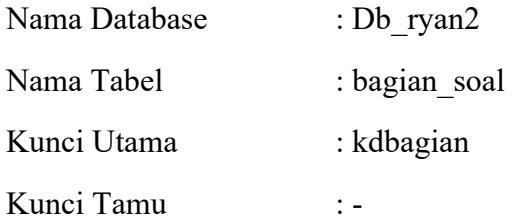

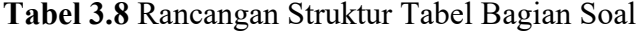

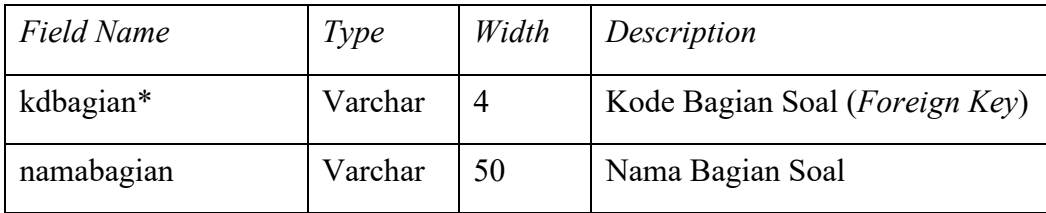

## f. Struktur Tabel *User*

Tabel ini digunakan untuk menyimpan data nilai fuzzy user

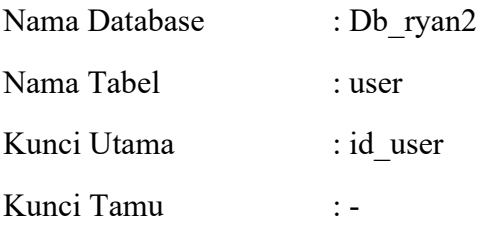

# **Tabel 3.9** Rancangan Struktur Tabel Nilai

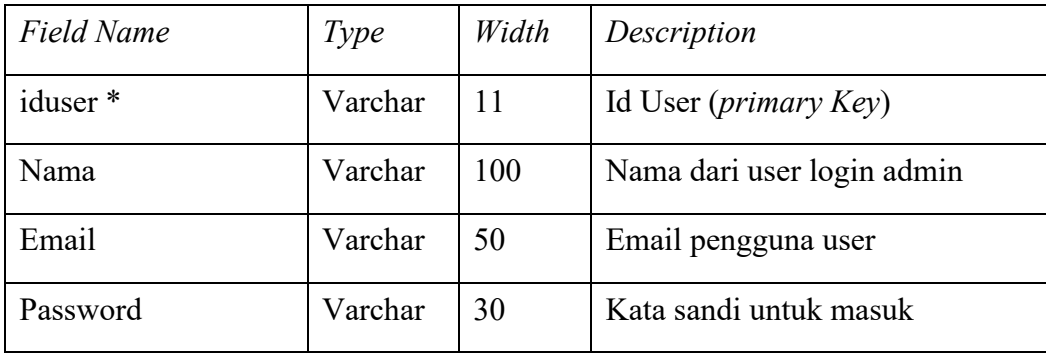

# g. Struktur Tabel Himpunan Fuzzy

Tabel ini digunakan untuk menyimpan data variabel *Output*

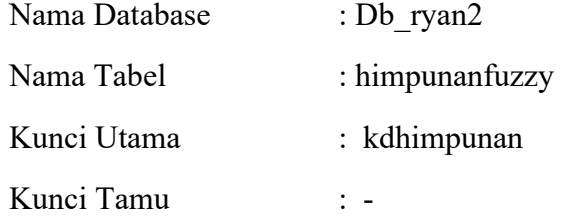

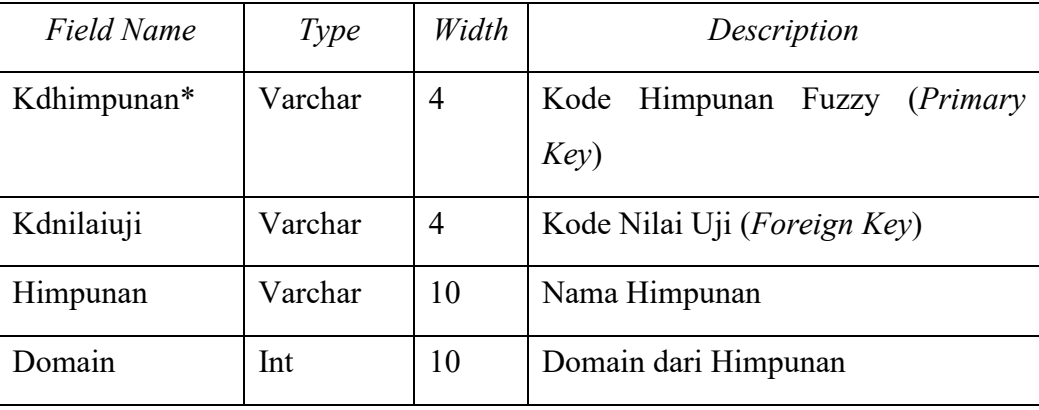

## **Tabel 3.10** Rancangan Struktur Tabel Tmp\_Rule

# h. Struktur Tabel Hasil Tes

Tabel ini digunakan untuk menyimpan data rule

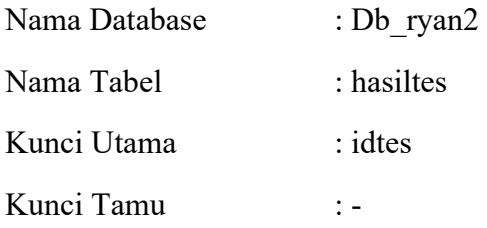

# **Tabel 3.11** Rancangan Struktur Tabel Rule

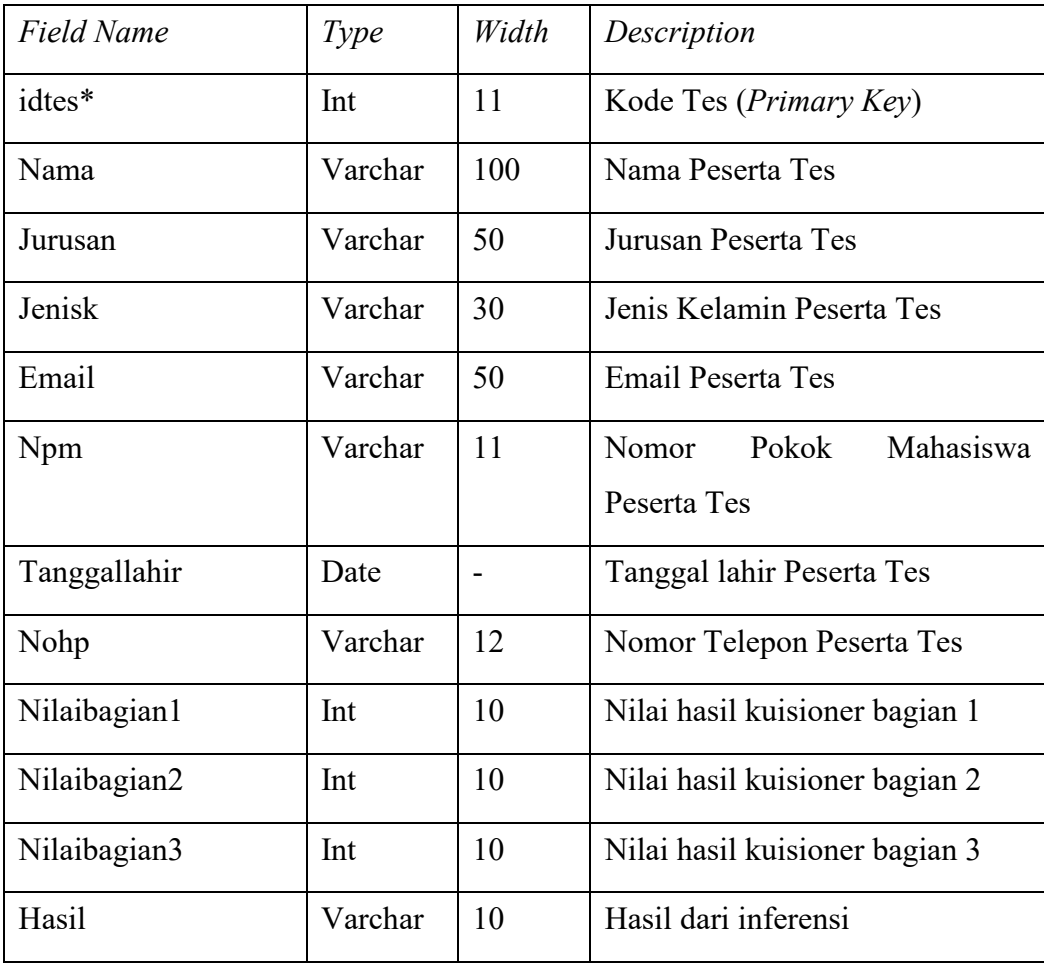

### **3.3.2.5 Rancangan Interface**

Rancangan tampilan desain *Input / Output* sistem ini dibagi menjadi dua yaitu rancangan tampilan oleh Admin dan User :

# **3.3.3.5.1 Rancangan Interface Admin**

1. Rancangan tampilan Login

Halaman login merupakan halaman *default* yang akan ditampilkan pertama kali ketika admin Sistem Pemilihan Peran Talent Startup. Dapat dilihat pada gambar 3.16 dibawah ini.

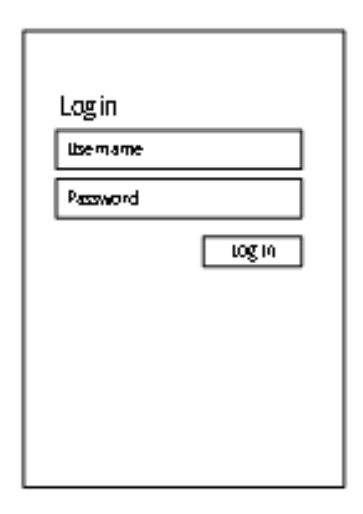

Gambar 3.16 Rancangan Tampilan Login

2. Rancangan Tampilan Beranda Admin

Halaman Beranda *admin* merupakan halaman *default* (beranda) yang akan ditampilkan pertama kali ketika *admin* telah berhasil melakukan *login*. Pada halaman beranda *admin* memiliki beberapa halaman lain seperti melihat jumlah user yang telah melakukan penentuan peran talent startup, ubah data seperti variable output, himpunan fuzzy, bagian soal, variable input, ubah soal, rules, ubah password, ubah email, melihat hasil tes dan logout. Pada halaman beranda juga menampilkan jendela variabel input yang dapat dilihat pada gambar 3.17 dibawah ini.

| <b>ICON APLIKASI</b>   | GROW+         |                |      |
|------------------------|---------------|----------------|------|
| Menu                   |               |                |      |
| <b>Variabel Input</b>  | Kode Variabel | Variabel Input | Aksi |
| <b>Himpunan Fuzzy</b>  |               |                |      |
| Rules                  |               |                |      |
| <b>Variabel Output</b> |               |                |      |
| <b>Bagian Soal</b>     |               |                |      |
| Soal                   |               |                |      |
| <b>Hasil Tes</b>       |               |                |      |
| Update<br>Password     |               |                |      |
| <b>Update Email</b>    |               |                |      |
| Logout                 |               |                |      |

**Gambar 3.17** Rancangan Tampilan Halaman Beranda

3. Rancangan Tampilan Himpunan Fuzzy

Halaman Lihat Profil merupakan halaman yang menampilkan menu himpunan fuzzy yang dapat dilihat pada gambar 3.18 dibawah ini.

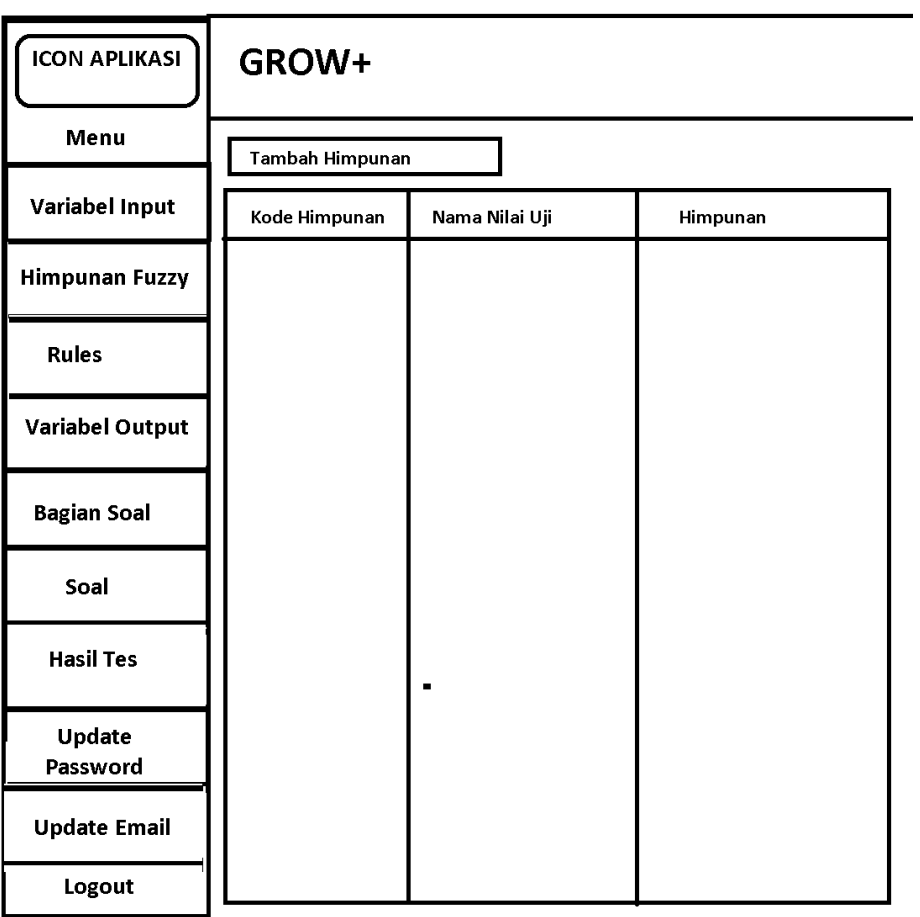

**Gambar 3.18** Rancangan Himpunan Fuzzy

# 4. Rancangan Tampilan Halaman Ubah Variabel Output

Halaman Lihat Profil merupakan halaman yang menampilkan informasi profil dari admin yang dapat dilihat pada gambar 3.19 dibawah ini

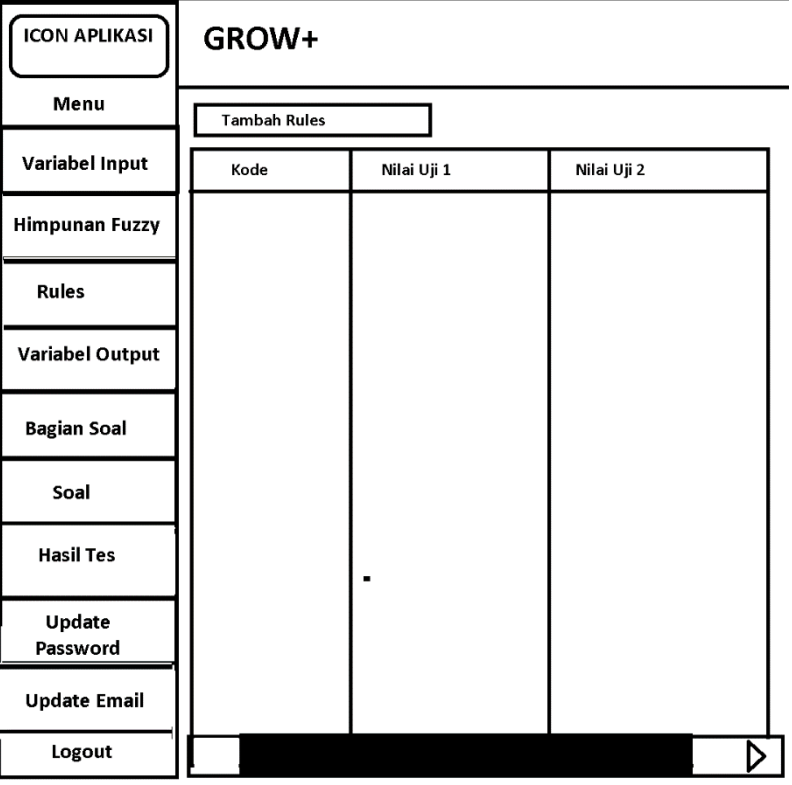

**Gambar 3.19** Rancangan Tampilan Rules

5. Rancangan Tampilan Halaman Ubah Variabel Output

Halaman Lihat Profil merupakan halaman yang menampilkan informasi variable output yang nilainya dapat diubah. Rancangan halaman tersebut dapat dilihat pada gambar 3.20 dibawah ini.

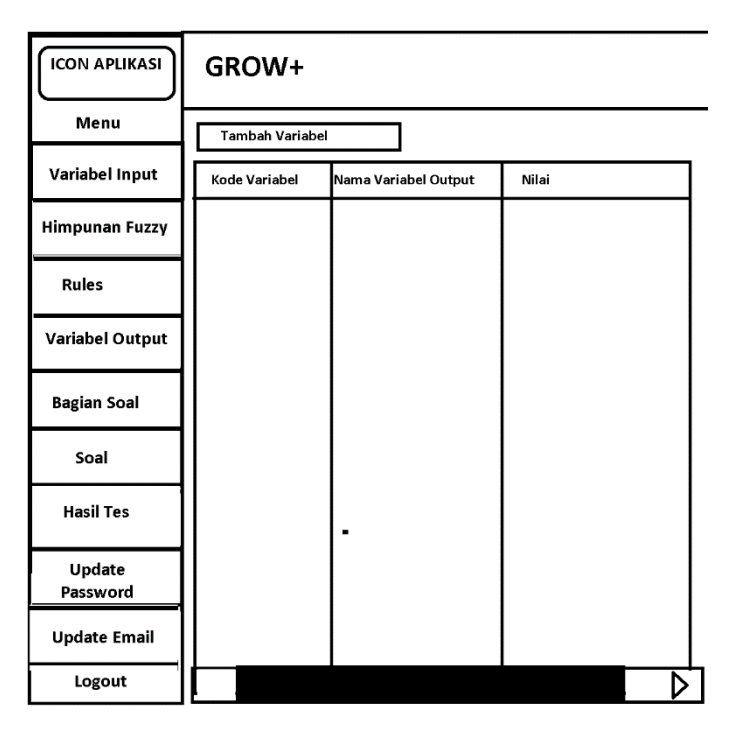

**Gambar 3.20** Rancangan Tampilan Variabel Output

# 6. Rancangan Tampilan Bagian Soal

Menu tampilan Bagian Soal merupakan halaman yang diperlukan untuk menambahkan, mengubah dan menghapus bagian soal dalam sistem *yang* dapat dilihat pada gambar 3.21 dibawah ini.

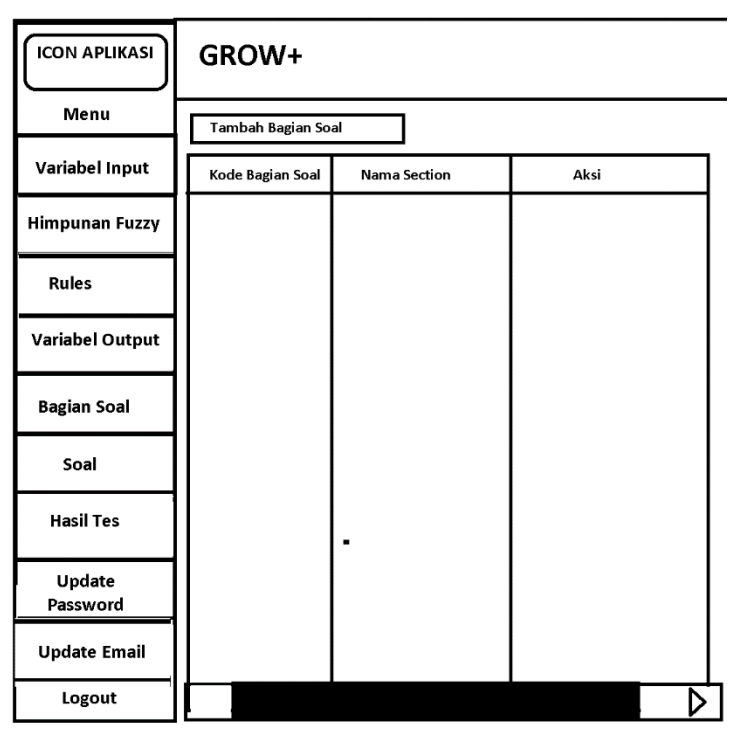

**Gambar 3.21** Rancangan Tampilan Bagian Soal

# 7. Rancangan Tampilan Soal

Menu tampilan soal merupakan tampilan yang digunakan untuk menambah, menghapus dan mengubah soal kuesioner yang dibuat, rancangan tampilan dilihat pada gambar 3.22 dibawah ini.

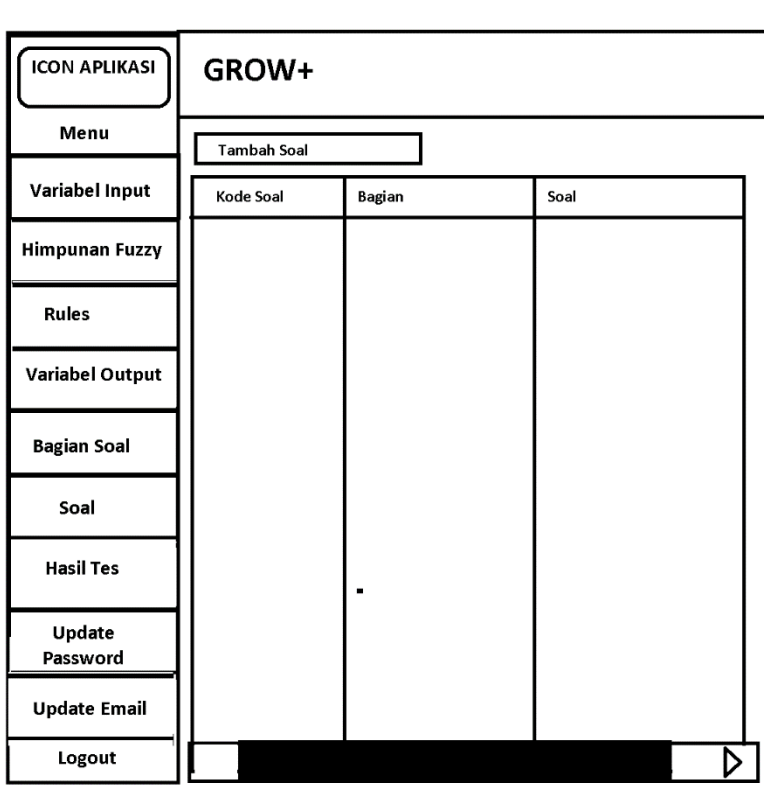

**Gambar 3.22** Rancangan Tampilan Soal

# 8. Rancangan Tampilan Hasil Tes

Menu tampilan hasil tes merupakan halaman untuk melihat hasil pengujian yang dilakukan oleh user, rancangan dapat dilihat pada gambar 3.23 dibawah ini.

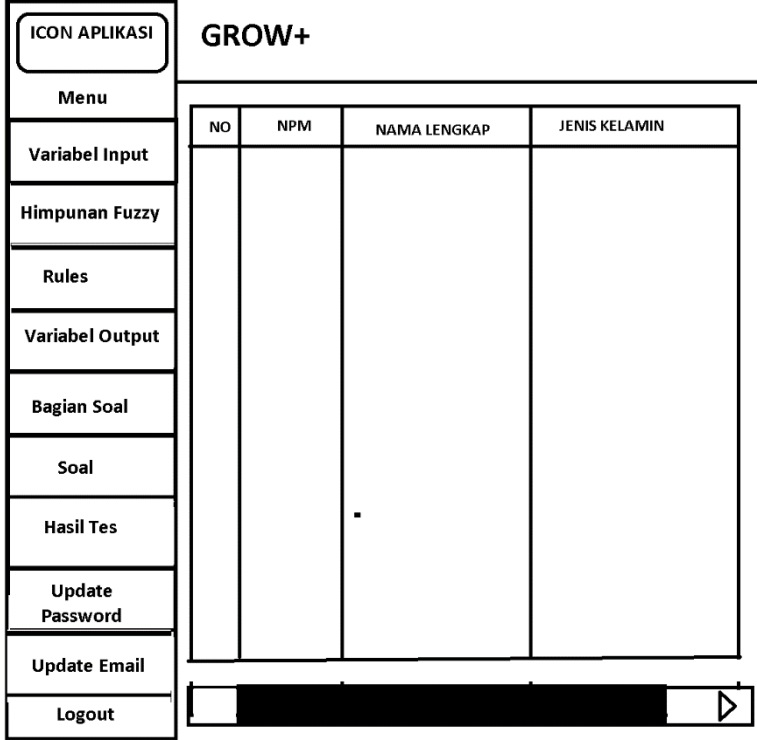

**Gambar 3.23** Rancangan Tampilan Halaman Hasil Pengujian

# **3.3.3.5.1 Rancangan Interface** *User*

1. Rancangan Tampilan Awal

Halaman awal merupakan halaman utama atau *default* yang pertama kali ditampilkan saat membuka aplikasi , rancangan dapat dilihat pada gambar 3.24 dibawah ini.

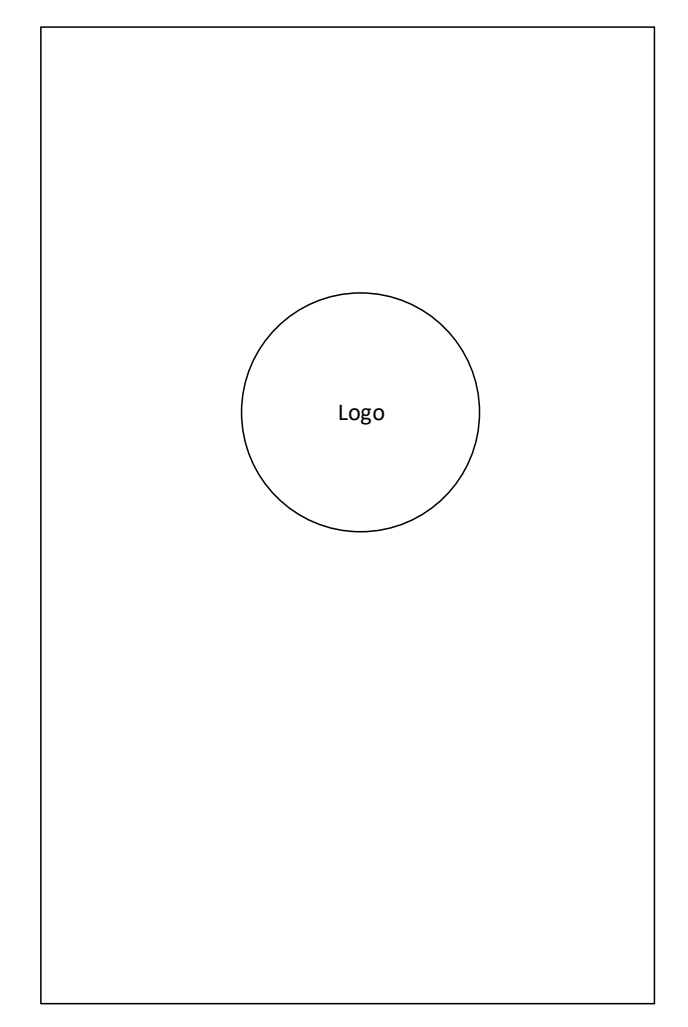

**Gambar 3.24** Rancangan Tampilan Halaman Awal *User* 

# 2. Rancangan Tampilan Awal

Halaman awal merupakan halaman utama atau *default* yang pertama kali ditampilkan saat membuka aplikasi , rancangan dapat dilihat pada gambar 3.25 dibawah ini.

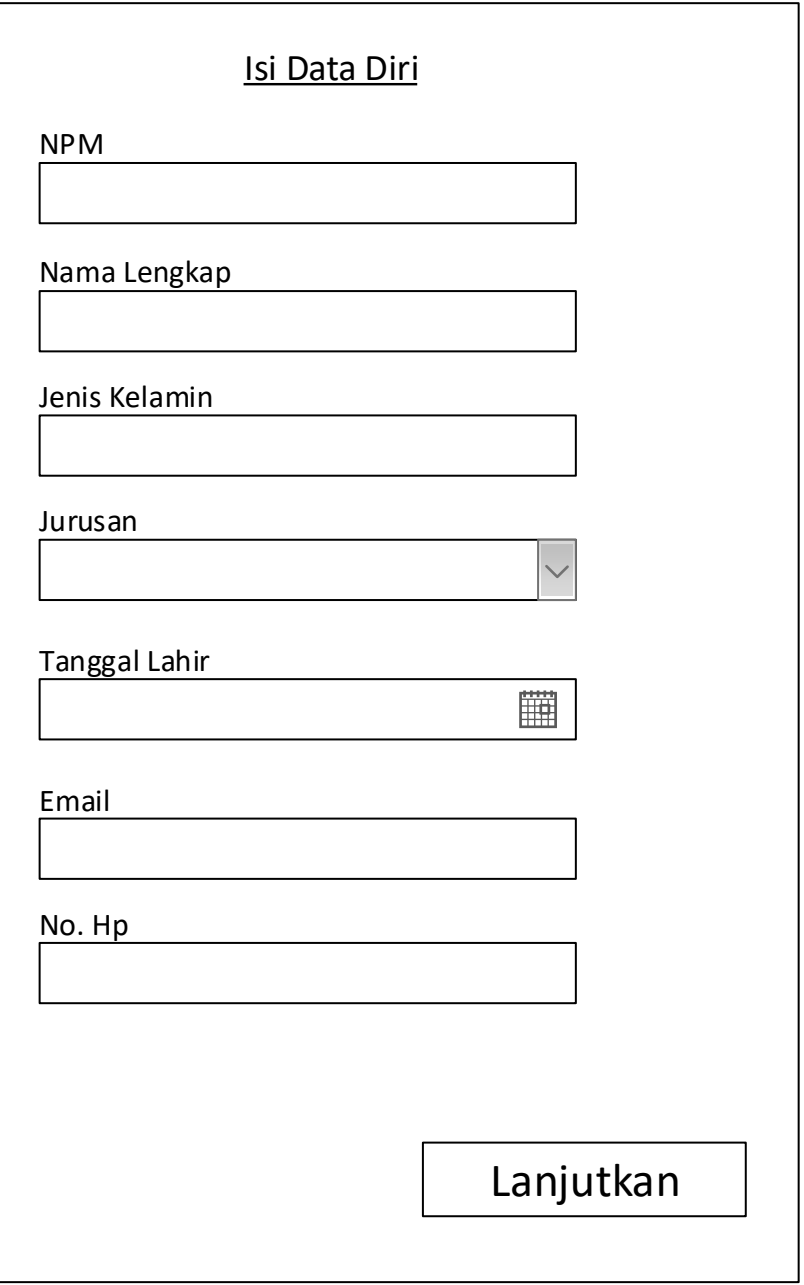

**Gambar 3.25** Rancangan Tampilan Halaman Registrasi *User* 

3. Rancangan Tampilan Pertanyaan Sesi 1

Halaman Tampilan Pertanyaan Sesi 1 merupakan halaman utama pertanyaan yang berjumlah 10 butir dengan masing masing pertanyaan bernilai maksimal 10 dengan pembagian nilai: 10 untuk Sangat Menguasai, 8 untuk Menguasai, 6 untuk Cukup Menguasai , 4 untuk Kurang Menguasai, 2 Untuk Tidak Menguasai. Rancangan tampilan dapat dilihat pada gambar 3.26 dibawah ini.

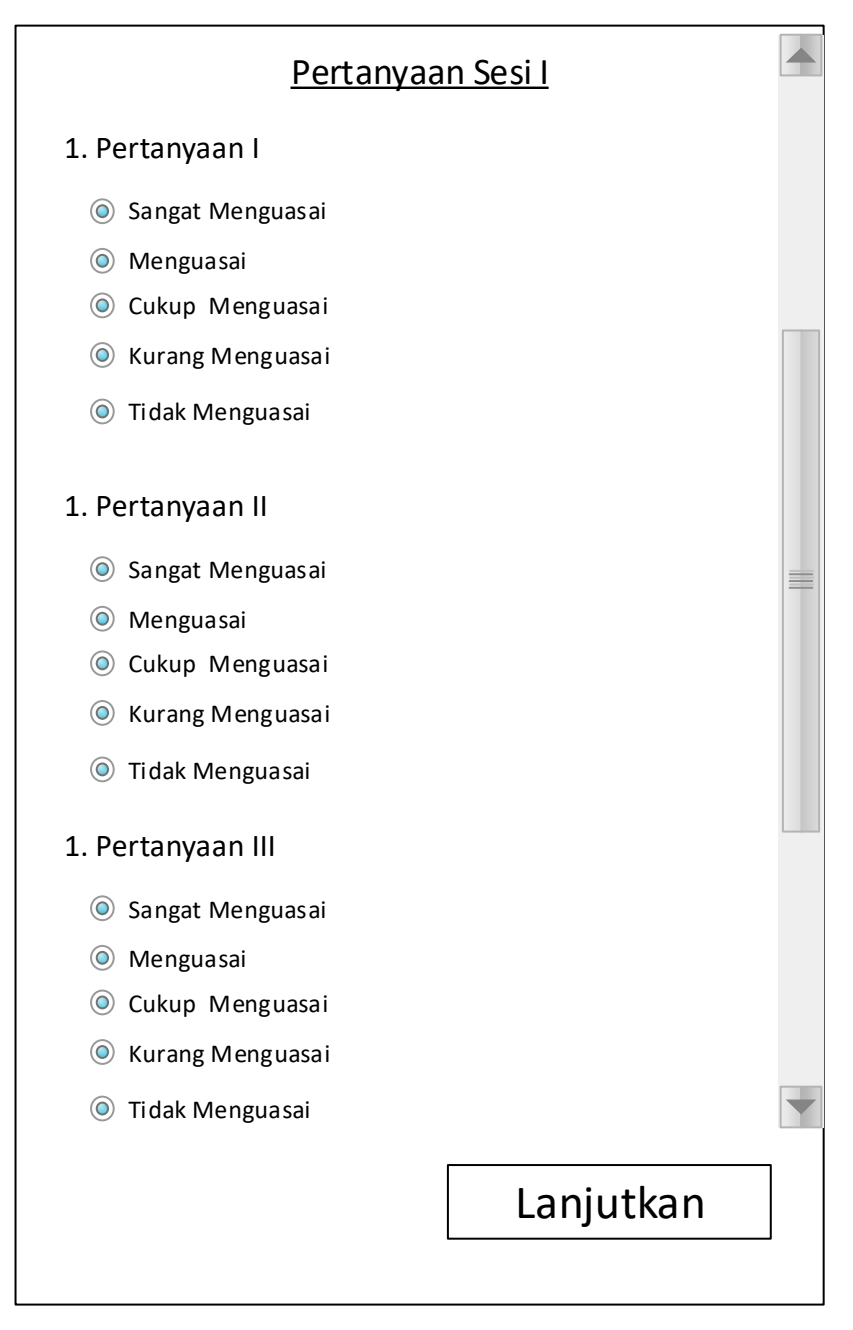

**Gambar 3.26** Rancangan Tampilan Halaman Pertanyaan Sesi 1

4. Rancangan Tampilan Pertanyaan Sesi 2

Halaman Tampilan Pertanyaan Sesi 2 merupakan halaman utama pertanyaan yang berjumlah 10 butir dengan masing masing pertanyaan bernilai maksimal 10 dengan pembagian nilai: 10 untuk Sangat Menguasai, 8 untuk Menguasai 6 untuk Cukup Menguasai , 4 untuk Kurang Menguasai, 2 Untuk Tidak Menguasai. Rancangan tampilan dapat dilihat pada gambar 3.27 dibawah ini.

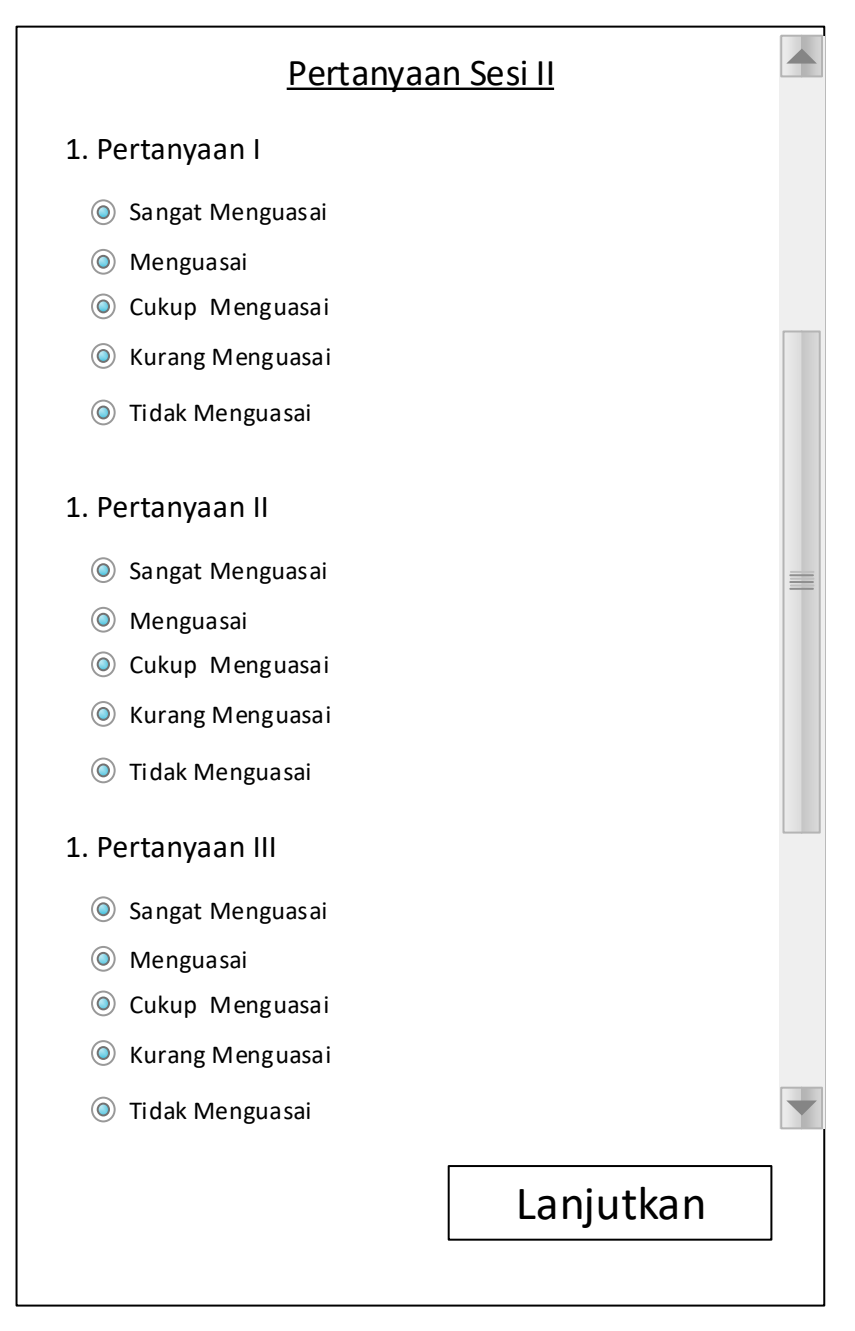

**Gambar 3.27** Rancangan Tampilan Halaman Pertanyaan Sesi 2

5. Rancangan Tampilan Pertanyaan Sesi 3

Halaman Tampilan Pertanyaan Sesi 3 merupakan halaman utama pertanyaan yang berjumlah 10 butir dengan masing masing pertanyaan bernilai maksimal 10 dengan pembagian nilai: 10 untuk Sangat Menguasai, 8 untuk Menguasai, 6 untuk Cukup Menguasai , 4 untuk Kurang Menguasai, 2 Untuk Tidak Menguasai. Rancangan tampilan dapat dilihat pada gambar 3.28 dibawah ini.

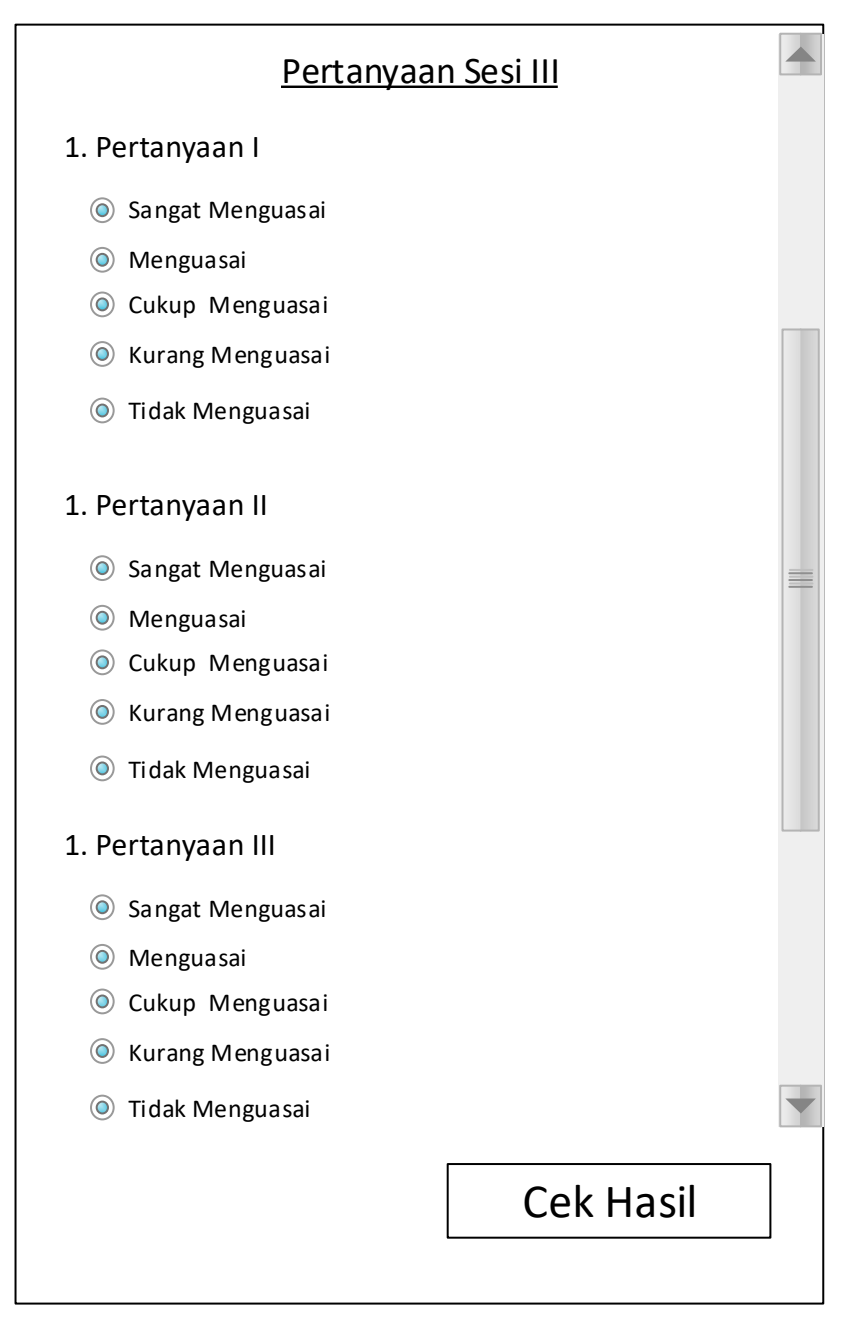

**Gambar 3.28** Rancangan Tampilan Halaman Pertanyaan Sesi 3

# 6. Rancangan Tampilan Hasil Penentuan *User*

Halaman Tampilan hasil penentuan *user* merupakan halaman yang menampilkan . Rancangan tampilan dapat dilihat pada gambar 3.29 dibawah ini.

| <b>HASIL PENGUJIAN</b>                                                                                                    |                                                                              |                                                                                                    |  |  |
|----------------------------------------------------------------------------------------------------|------------------------------------------------------------------------------|----------------------------------------------------------------------------------------------------|--|--|
| <b>NPM</b>                                                                                                    |                                                                              |                                                                                                    |  |  |
|                                                                                                    |                                                                              |                                                                                                    |  |  |
|                                                                                                    |                                                                              |                                                                                                    |  |  |
|                                                                                                    |                                                                              |                                                                                                    |  |  |
|                                                                                                    |                                                                              |                                                                                                    |  |  |
|                                                                                                    |                                                                              |                                                                                                    |  |  |
|                                                                                                    |                                                                              |                                                                                                    |  |  |
|                                                                                                    |                                                                              |                                                                                                    |  |  |
| Berdasarkan hasil pengujian yang telah dilakukan,<br>talent startup yang cocok dengan anda yaitu                                                                                                    |                                                                              |                                                                                                    |  |  |
| <b>HACKER</b>                                                                                                    |                                                                              |                                                                                                    |  |  |
| Hacker merupakan peran talent yang mempunyai<br>keterampilan utama dalam membangun startup.<br>Hacker memanfaatkan teknologi untuk membuat<br>produk, membangun algoritma, kekayaan<br>intelektual, dan menghasilkan teknologi yang<br>membangun building blocks untuk bisnis |                                                                              |                                                                                                    |  |  |
|                                                                                                    | Selesai                                                                      |                                                                                                    |  |  |
|                                                                                                    | Nama Lengkap<br>Jenis Kelamin<br>Jurusan<br>Tanggal Lahir<br>Email<br>No. Hp | : 1511010039<br>: Rian Putra Adhitama<br>: Laki-Laki<br>$:$ TI<br>: 15 Juni 1997<br>: ryushaaa@gmail.com<br>: 08287070519 |  |  |

**Gambar 3.29** Rancangan Tampilan Halaman Hasil Penentuan